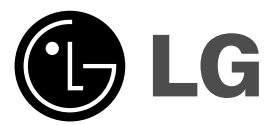

# **DVD PLAYER OWNER'S MANUAL**

**MODEL : DGK774 / DGK775**

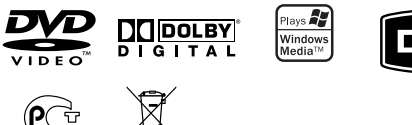

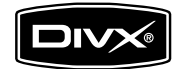

**Before connecting, operating or adjusting this product, please read this instruction booklet carefully and completely.**

**Internet Address:http://www.lg.ru** Информационная служба LG Electronics (095)771-76-76

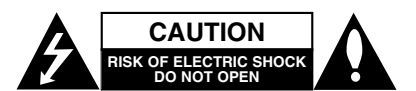

**CAUTION:** TO REDUCE THE RISK OF ELECTRIC SHOCK DO NOT REMOVE COVER (OR BACK) NO USER-SERVICEABLE PARTS INSIDE REFER SERVICING TO QUALIFIED SERVICE PERSONNEL.

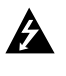

This lightning flash with arrowhead symbol within an equilateral triangle is intended to alert the user to the presence of uninsulated dangerous voltage within the product's enclosure that may be of sufficient magnitude to constitute a risk of electric shock to persons.

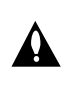

The exclamation point within an equilateral triangle is intended to alert the user to the presence of important operating and maintenance (servicing) instructions in the literature accompanying the product.

**WARNING:** TO PREVENT FIRE OR ELECTRIC SHOCK HAZARD, DO NOT EXPOSE THIS PRODUCT TO RAIN OR MOISTURE.

**WARNING:** Do not install this equipment in a confined space such as a bookcase or similar unit.

#### **CAUTION:**

Do not block any ventilation openings. Install in accordance with the manufacturer's instructions

Slots and openings in the cabinet are provided for ventilation and to ensure reliable operation of the product and to protect it from overheating.

The openings should be never be blocked by placing the product on a bed, sofa, rug or other similar surface.This product should not be placed in a built-in installation such as a bookcase or rack unless proper ventilation is provided or the manufacturer's instruction have been adhered to.

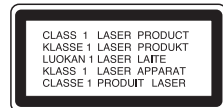

#### **CAUTION:**

**2**

This product employs a Laser System. To ensure proper use of this product, please read this

owner's manual carefully and retain it for future reference. Should the unit require maintenance, contact an authorized service center.

Performing controls, adjustments, or carrying out procedures other than those specified herein may result in hazardous radiation exposure.

To prevent direct exposure to laser beam, do not try to open the enclosure. Visible laser radiation when open. DO NOT STARE INTO BEAM.

**CAUTION:** The apparatus should not be exposed to water (dripping or splashing) and no objects filled with liquids, such as vases, should be placed on the apparatus.

## **CAUTION concerning the Power Cord**

#### **Most appliances recommend they be placed upon a dedicated circuit;**

That is, a single outlet circuit which powers only that appliance and has no additional outlets or branch circuits. Check the specification page of this owner's manual to be certain.

Do not overload wall outlets. Overloaded wall outlets, loose or damaged wall outlets, extension cords, frayed power cords, or damaged or cracked wire insulation are dangerous. Any of these conditions could result in electric shock or fire. Periodically examine the cord of your appliance, and if its appearance indicates damage or deterioration, unplug it, discontinue use of the appliance, and have the cord replaced with an exact replacement part by an authorized servicer.

Protect the power cord from physical or mechanical abuse, such as being twisted, kinked, pinched, closed in a door, or walked upon. Pay particular attention to plugs, wall outlets, and the point where the cord exits the appliance.

To disconnect power from the mains, pull out the mains cord plug. When installing the product, ensure that the plug is easily accessible.

#### **Disposal of your old appliance**

1. When this crossed-out wheeled bin symbol is attached to a product it means the product is covered by the European Directive 2002/96/EC.

- 2. All electrical and electronic products should be disposed of separately from the municipal waste stream via designated collection facilities appointed by the government or the local authorities.
- 3. The correct disposal of your old appliance will help prevent potential negative consequences for the environment and human health.
- 4. For more detailed information about disposal of your old appliance, please contact your city office, waste disposal service or the shop where you purchased the product.

**This product is manufactured to comply** with the EEC DIRECTIVE 89/336/EEC, **93/68/EEC and 2006/95/EC.**

# **Contents**

 $\equiv$ l

 $\frac{1}{\sqrt{2}}$ 

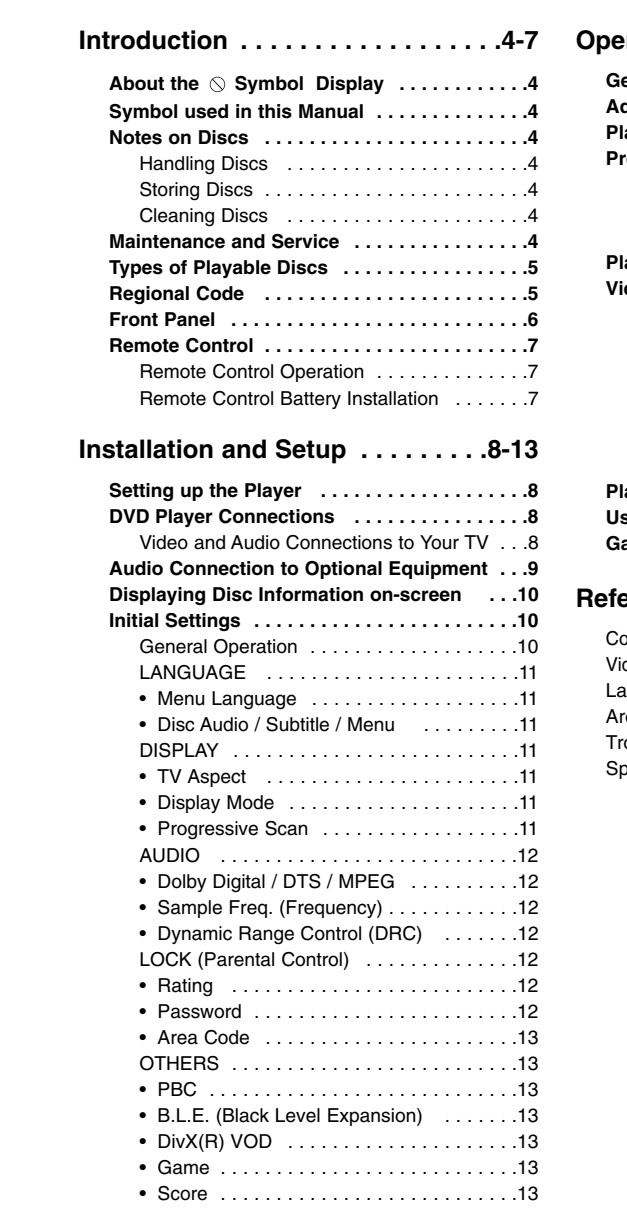

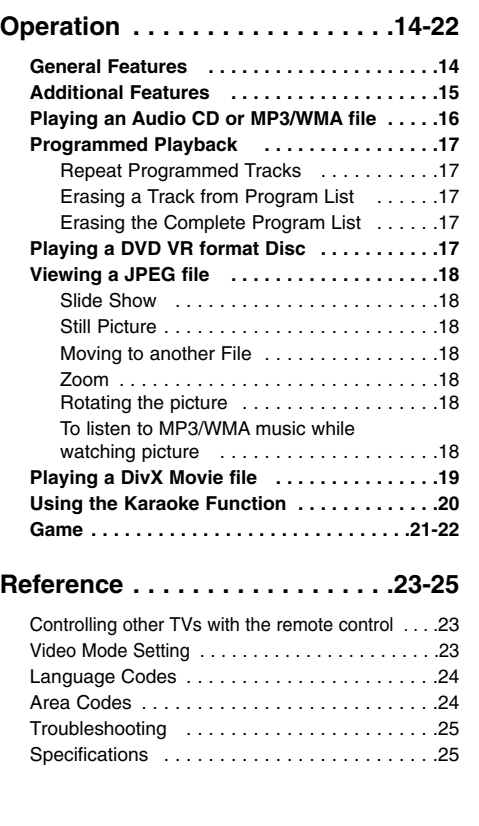

# **Introduction**

To ensure proper use of this product, please read this owner's manual carefully and retain it for future reference.

This manual provides information on the operation and maintenance of your DVD player. Should the unit require service, contact an authorized service location.

# About the  $\circ$  Symbol Display

"  $\heartsuit$  " may appear on your TV display during operation and indicates that the function explained in this owner's manual is not available on that specific DVD video disc.

# **Symbol Used in this Manual**

Note:

Indicates special notes and operating features.

Tip: Indicates tips and hints for making the task easier.

A section whose title has one of the following symbols is applicable only to the disc represented by the symbol.

## **ALL** All discs listed below

DVD and finalized DVD±R/RW **DVD**

Video CDs **VCD**

- Audio CDs **ACD**
- MP3 files **MP3**

WMA files **WMA**

DivX DivX files

## **Notes on Discs**

### **Handling Discs**

Do not touch the playback side of the disc. Hold the disc by the edges so that fingerprints do not get on the surface. Never stick paper or tape on the disc.

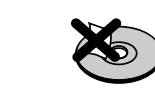

#### **Storing Discs**

After playing, store the disc in its case. Do not expose the disc to direct sunlight or sources of heat and never leave it in a parked car exposed to direct sunlight.

#### **Cleaning Discs**

Fingerprints and dust on the disc can cause poor picture quality and sound distortion. Before playing, clean the disc with a clean cloth. Wipe the disc from the center out.

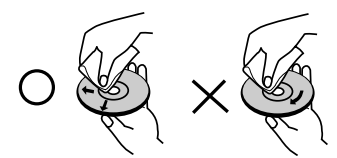

Do not use strong solvents such as alcohol, benzine, thinner, commercially available cleaners, or anti-static spray intended for older vinyl records.

## **Maintenance and Service**

Refer to the information in this chapter before contacting a service technician.

# **Handling the Unit**

## **When shipping the unit**

Please save the original shipping carton and packing materials. If you need to ship the unit, for maximum protection, re-pack the unit as it was originally packed at the factory.

### **Keeping the exterior surfaces clean**

- Do not use volatile liquids such as insecticide spray near the unit.
- Do not leave rubber or plastic products in contact with the unit for a long period of time. since they leave marks on the surface.

### **Cleaning the unit**

To clean the player, use a soft, dry cloth. If the surfaces are extremely dirty, use a soft cloth lightly moistened with a mild detergent solution.

Do not use strong solvents such as alcohol, benzine, or thinner, as these might damage the surface of the unit.

## **Maintaining the Unit**

The DVD player is a high-tech, precision device. If the optical pick-up lens and disc drive parts are dirty or worn, the picture quality could be diminished.

Depending on the operating environment, regular inspection and maintenance are recommended after every 1,000 hours of use.

For details, please contact your nearest authorized service center.

## **Types of Playable Discs**

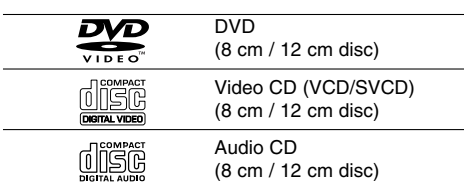

In addition, this unit plays DVD±R/RW and CD-R/RW, Dual disc that contains audio titles, DivX, MP3, WMA, and/or JPEG files.

This indicates a product feature that is capable of playing DVD-RW discs recorded with Video Recording format.

#### Notes:

- Depending on the conditions of the recording equipment or the CD-R/RW (or DVD±R/RW) disc itself, some CD-R/RW (or DVD±R/RW) discs may not be played on the unit.
- Do not use irregularly shaped CDs (e.g., heartshaped or octagonal) since they may result in malfunctions.

## **Regional Code**

This unit has a regional code printed on the rear of the unit. This unit can play only DVD discs labelled as the same as the rear of the unit or "ALL".

#### **Notes on Regional Codes**

- Most DVD discs have a globe with one or more numbers in it clearly visible on the cover. This number must match your DVD player's regional code or the disc cannot play.
- If you try to play a DVD with a different regional code from your player, the message "Check Regional Code" appears on the TV screen.

## **Notes on Copyrights:**

It is forbidden by law to copy, broadcast, show, broadcast via cable, play in public, or rent copyrighted material without permission. This product features the copy protection function developed by Macrovision. Copy protection signals are recorded on some discs. When recording and playing the pictures of these discs picture noise will appear. This product incorporates copyright protection technology that is protected by method claims of certain U.S. patents and other intellectual property rights owned by Macrovision Corporation and other rights owners. The use of this copyright protection technology must be authorized by Macrovision Corporation, and is intended for home and other limited viewing uses only unless otherwise authorized by Macrovision Corporation. Reverse engineering or disassembly is prohibited.

CONSUMERS SHOULD NOTE THAT NOT ALL HIGH DEFINITION TELEVISION SETS ARE FULLY COMPATIBLE WITH THIS PRODUCT AND MAY CAUSE ARTIFACTS TO BE DISPLAYED IN THE PICTURE. IN CASE OF 525 OR 625 PROGRESSIVE SCAN PICTURE PROBLEMS, IT IS RECOMMENDED THAT THE USER SWITCH THE CONNECTION TO THE 'STANDARD DEFINITION' OUTPUT. IF THERE ARE QUESTIONS REGARDING OUR TV SET COMPATIBILITY WITH THIS MODEL 525p AND 625p DVD PLAYER, PLEASE CONTACT OUR CUSTOMER SERVICE CENTER.

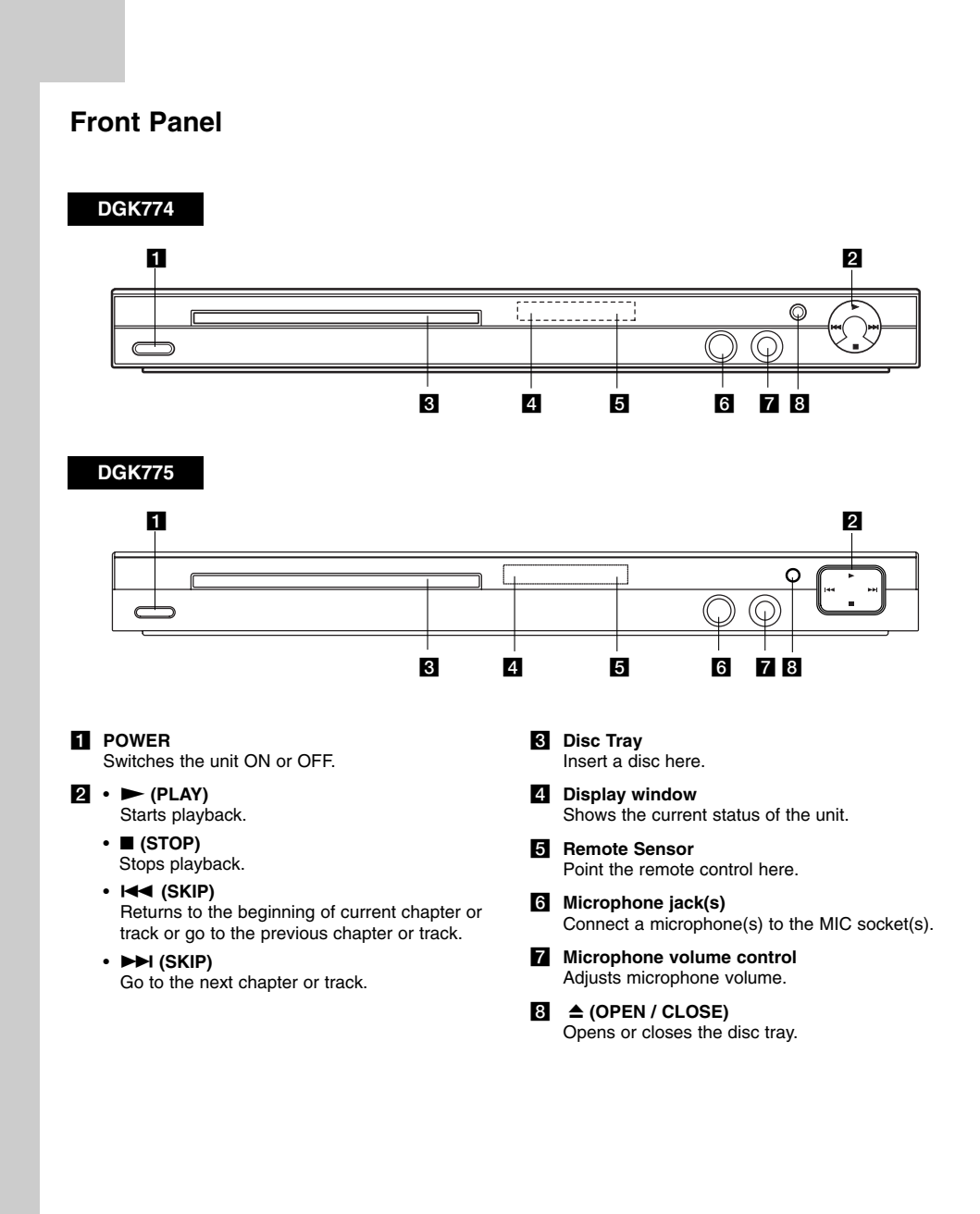

Download from Www.Somanuals.com. All Manuals Search And Download.

 $\mathbf{L}$ 

# **Remote Control**

## **POWER**

## Switches DVD Player ON or OFF OPEN/CLOSE ( $\triangle$ )

Opens and closes the disc tray. **0-9 numerical buttons** Selects numbered options in a

menu. **CLEAR**

Removes a track number on the Program List or a mark on the Marker Search menu.

**TV Control Buttons** POWER: Turns the TV on or off. AV: Selects the TV's source. PR/CH +/–: Selects TV's channel.

## **DVD MENU**

Accesses menu on a DVD disc. **TITLE**

Displays title menu, if available. b **/** B **/** v **/** V **(left/right/up/down)** Selects an option in the menu.

**ENTER** Confirms menu selection. **DISPLAY** Accesses On-Screen Display. **RETURN** ( $\delta$ **)** Removes the menu. Displays the menu of a video CD with PBC.

**Remote Control Operation** 

press the buttons. Caution:

etc.

Point the remote control at the remote sensor and

Do not mix old and new batteries and never mix different types of batteries such as standard, alkaline,

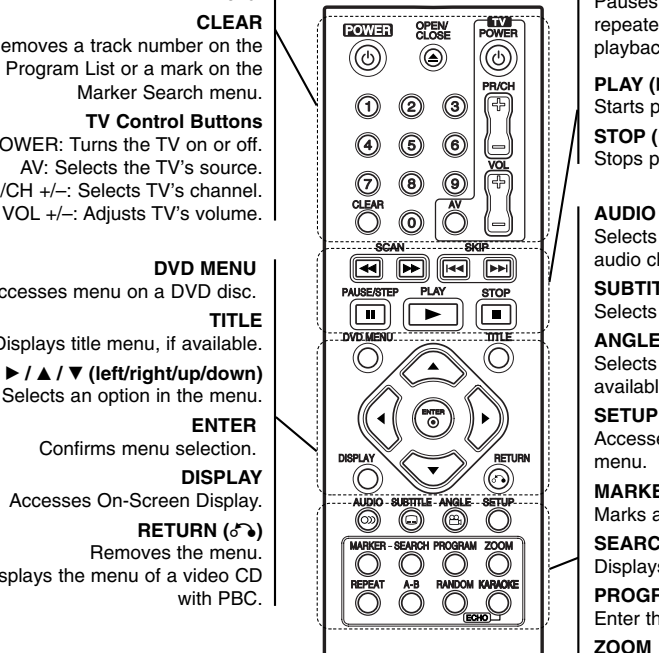

### **SCAN (44/A)** Search backward or forward.

**SKIP (** $|\blacktriangleleft \blacktriangleleft |$  $\rangle$  $\rangle$  $\rangle$ ) Go to the next chapter or track. Returns to the beginning of current chapter or track or go to the previous chapter or track.

**PAUSE / STEP ( II )** Pauses playback temporarily/ press repeatedly for frame-by-frame playback.

**PLAY** ( $\blacktriangleright$ ) Starts playback. **STOP (**x**)**

Stops playback.

Selects an audio language or an audio channel.

**SUBTITLE**

Selects a subtitle language. **ANGLE**

Selects a DVD camera angle, if available.

**SETUP**

Accesses or removes the Setup menu.

**MARKER** Marks any point during playback. **SEARCH**

Displays MARKER SEARCH menu. **PROGRAM**

Enter the program edit mode.

**ZOOM** Enlarges video image.

**REPEAT** Repeat chapter, track, title, all.

**A-B**

Repeat sequence from point A to point B.

# **RANDOM**

Plays tracks in random order. **KARAOKE (ECHO)** Accesses or removes KARAOKE menu.

## **Remote Control Battery installation**

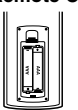

Detach the battery cover on the rear of the remote control, and insert two batteries (size AAA) with  $\oplus$  and  $\ominus$  aligned correctly.

**7**

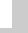

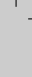

**Introduction**

ntroduction

# **Installation and Setup**

## **Setting up the Player**

The picture and sound of a nearby TV, VCR, or radio may be distorted during playback. If this occurs, position the player away from the TV, VCR, or radio, or turn off the unit after removing the disc.

# **DVD Player Connections**

Depending on your TV and other equipment there are various ways you can connect the player. Please refer to the manuals of your TV, stereo system or other devices as necessary for additional connection information.

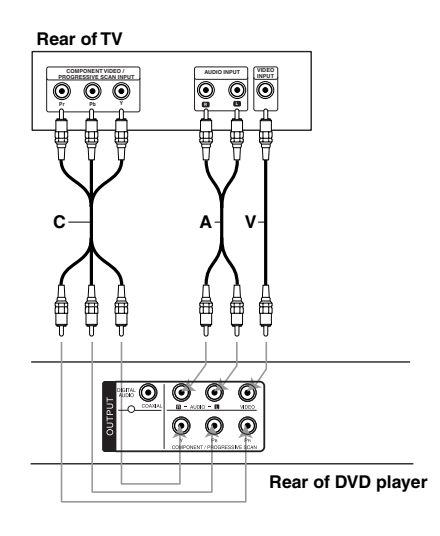

**8**

## **Video and Audio Connections to Your TV**

Make sure the DVD player is connected directly to the TV and not to a VCR, otherwise the DVD image could be distorted by the copy protection system.

**Video** – Connect the VIDEO OUT jack on the DVD player to the video in jack on the TV using the video cable **(V)**.

**Audio** – Connect the left and right AUDIO OUT jacks of the DVD player to the audio left and right IN jacks on the TV using the audio cables **(A)**. Do not connect the unit's AUDIO OUT jack to the phone in jack (record deck) of your audio system.

**Component Video** – Connect the COMPONENT /PROGRESSIVE SCAN jacks on the unit to the corresponding jacks on the TV using an Y PB PR cable **(C)**.

**Progressive Scan** 

- If your television is a high-definition or "digital ready" television, you may take advantage of the DVD player's progressive scan output for the highest possible video resolution.
- Set the Progressive Scan to "On" on the setup menu for progressive scan signal. (Refer to page 11)
- Progressive scan does not work with the analog video connections (yellow VIDEO OUT jack).

# **Audio Connection to Optional Equipment**

Connect the DVD player to your optional equipment for audio output.

## **Rear of DVD player**

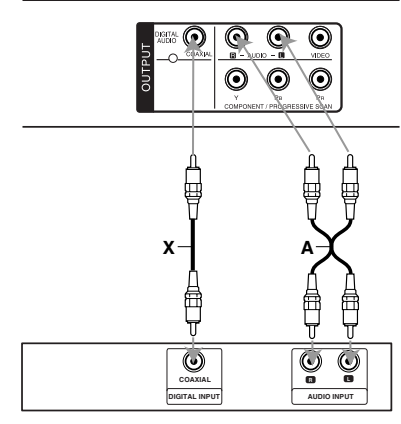

**Amplifier (Receiver)**

**Manufactured under license from Dolby Laboratories. "Dolby", "Pro Logic", and the double-D symbol are trademarks of Dolby Laboratories.**

**DTS and DTS Digital Out are trademarks of Digital Theater Systems, Inc.**

**Amplifier equipped with 2-channel analog stereo or Dolby Pro Logic ll / Pro Logic**: Connect the left and right AUDIO OUT jacks on the DVD player to the audio left and right IN jacks on your amplifier, receiver, or stereo system, using the audio cables **(A)**.

**Amplifier equipped with 2-channel digital stereo (PCM) or audio / video receiver equipped with a multi-channel decoder (Dolby Digital™, MPEG 2, or DTS)**: Connect one of the DVD Player's DIGITAL AUDIO OUT jacks ( COAXIAL **X**) to the corresponding jack on your amplifier. Use an optional digital (COAXIAL **X**) audio cable.

## **Digital Multi-channel sound**

A digital multi-channel connection provides the best sound quality. For this you need a multi-channel audio / video receiver that supports one or more of the audio formats supported by your DVD player such as MPEG 2, Dolby Digital and DTS. Check the receiver manual and the logos on the front of the receiver.

## Notes:

- If the audio format of the digital output does not match the capabilities of your receiver, the receiver produces a strong, distorted sound or no sound at all.
- Six Channel Digital Surround Sound via a digital connection can only be obtained if your receiver is equipped with a Digital Multi-channel decoder.

# **Displaying Disc Information on-screen**

You can display various information about the disc loaded on-screen.

1. Press DISPLAY to show various playback information. The displayed items differ depending on the disc

type or playing status.

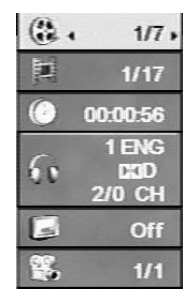

- 2. You can select an item by pressing  $\blacktriangle$  /  $\nabla$  and change or select the setting by pressing  $\blacktriangleleft / \blacktriangleright$ .
	- $\bullet$  Title (Track) Current title (or track) number/total number of titles (or tracks)
	- Chapter Current chapter number/total number
	- of chapters Time – Elapsed playing time
	-
	- Audio Selected audio language or channel Subtitle – Selected subtitle
	- Angle Selected angle/total number of angles
	-

## Note:

If any button is not pressed for a few seconds, the onscreen display disappears.

# **Initial Settings**

By using the Setup menu, you can make various adjustments to items such as picture and sound. You can also set a language for the subtitles and the Setup menu, among other things. For details on each Setup menu item, see the pages 11 to 13.

## **To display and exit the Menu :**

Press SETUP to display the menu. A second press of SETUP will take you back to initial screen.

**To go to the next level :**  Press  $\blacktriangleright$  on the remote control.

**To go back to the previous level :** Press  $\blacktriangleleft$  on the remote control.

## **General Operation**

1. Press SETUP. The Setup menu appears.

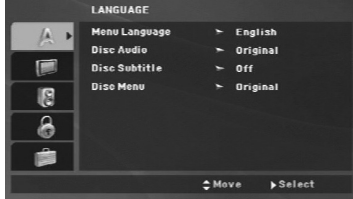

- 2. Use  $\blacktriangle$  /  $\blacktriangledown$  to select the desired option then press  $\blacktriangleright$  to move to the second level. The screen shows the current setting for the selected item, as well as alternate setting(s).
- 3. Use  $\blacktriangle$  /  $\nabla$  to select the second desired option and then press  $\blacktriangleright$  to move to the third level.
- 4. Use  $\blacktriangle$  /  $\nabla$  to select the desired setting then press ENTER to confirm your selection. Some items require additional steps.
- 5. Press SETUP or PLAY to exit the Setup menu.

## **LANGUAGE**

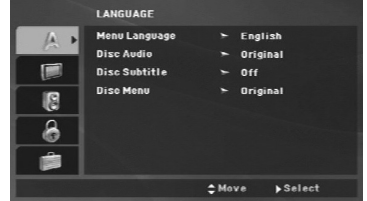

## **Menu Language**

Select a language for the Setup menu and then onscreen display.

#### **Disc Audio / Subtitle / Menu**

Select the language you prefer for the audio track (disc audio), subtitles, and the disc menu.

**Original** – Refers to the original language in which the disc was recorded.

**Other** – To select another language, press numeric buttons and then ENTER to enter the corresponding 4-digit number according to the language code list on the page 24. If you enter the wrong language code, press CLEAR.

## **DISPLAY**

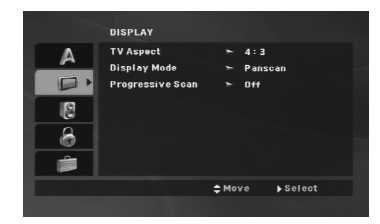

#### **TV Aspect**

**4:3 –** Select when a standard 4:3 TV is connected.

**16:9 –** Select when a 16:9 wide TV is connected.

#### **Display Mode**

The Display Mode setting works only when the TV Aspect mode is set to "4:3".

**Letterbox –** Displays a wide picture with bands on the upper and lower portions of the screen.

**Panscan –** Automatically displays the wide picture on the entire screen and cuts off the portions that do not fit.

## **Progressive Scan**

Progressive Scan Video provides the highest quality pictures with less flickering.

If you are using the Component Video jacks for connection to a TV or a monitor that is compatible with a progressive scan signal, set Progressive Scan to On.

## **To Turn ON progressive scan:**

Connect component video out of this unit to the input of your TV or monitor, set your TV or monitor to Component Input.

- 1. Select "Progressive Scan" on the DISPLAY menu then press  $\blacktriangleright$ .
- 2. Select "On" using the  $\blacktriangle$  /  $\nabla$  buttons.
- 3. Press ENTER to confirm your selection. The confirm menu will appear.
- 4. When the confirm menu appears on your screen Cancel is highlighted as default. Use the  $\blacktriangleleft$  /  $\blacktriangleright$ buttons to highlight Enter.
- 5. Pressing ENTER will set the player to Progressive scan mode.

#### Caution:

Once the setting for progressive scan output is entered, an image will only be visible on a progressive scan compatible TV or monitor. If you set Progressive Scan to On in error, you must reset the unit. First, remove the disc in the DVD Player. Next, press STOP ( $\blacksquare$ ) and hold it for five seconds before releasing it. The video output will be restored to the standard setting, and a picture will once again be visible on a conventional analog TV or monitor.

(11)

## **AUDIO**

Each DVD disc has a variety of audio output options. Set the player's AUDIO options according to the type of audio system you use.

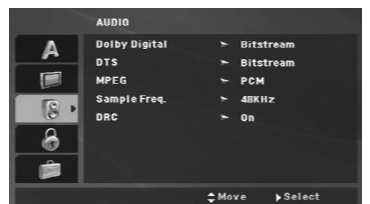

### **Dolby Digital / DTS / MPEG**

**Bitstream –** Select "Bitstream" if you connect this DVD player's DIGITAL OUT jack to an amplifier or other equipment with a Dolby Digital, DTS or MPEG decoder.

**PCM (for Dolby Digital / MPEG) –** Select when connected to a two-channel digital stereo amplifier. DVDs encoded in Dolby Digital or MPEG will be automatically downmixed to two-channel PCM audio.

**Off (for DTS):** If you select "Off", the DTS signal is not output through the DIGITAL OUT jack.

## **Sample Freq. (Frequency)**

If your receiver or amplifier is NOT capable of handling 96 kHz signals, select 48 kHz. When this choice is made, this unit automatically converts any 96 kHz signals to 48 kHz so your system can decode them.

If your receiver or amplifier is capable of handling 96 kHz signals, select 96 kHz.

Check the documentation for your amplifier to verify its capabilities.

## **Dynamic Range Control (DRC)**

With the DVD format, you can hear a program's soundtrack in the most accurate and realistic presentation. However, you may wish to compress the dynamic range of the audio output (the difference between the loudest sounds and the quietest ones). This allows you to listen to a movie at a lower volume without losing clarity of sound. Set DRC to On for this effect.

## **LOCK (Parental Control)**

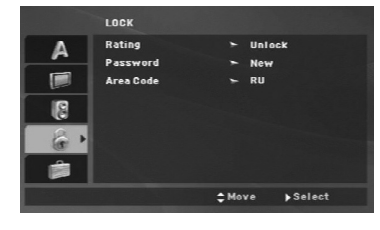

## **Rating**

Blocks playback of rated DVDs based on their contents. Not all discs are rated.

- 1. Select "Rating" on the LOCK menu then  $pres \triangleright$
- 2. To access the LOCK options, you must input the password you have created. If you have not yet entered password, you are prompted to do so. Input a password and press ENTER. Enter it again and press ENTER to verify. If you make a mistake before pressing ENTER, press CLEAR.
- 3. Select a rating from 1 to 8 using the  $\blacktriangle$  /  $\nabla$  buttons.

**Rating 1-8:** Rating one (1) has the most restrictions and rating eight (8) is the least restrictive.

#### **Unlock**

If you select unlock, parental control is not active and the disc plays in full.

4. Press ENTER to confirm your rating selection, then press SETUP to exit the menu.

#### **Password**

You can enter or change password.

1. Select Password on the LOCK menu and then  $pres \rightarrow$ 

2. **To make a new password:**

Press ENTER when the "New" option is highlighted. Enter a new password using the numerical buttons then press ENTER. Enter the password again to verify.

## **To change the password:**

Press ENTER when the "Change" option is highlighted. Enter a current password using the numbered buttons then press ENTER. Enter a new password using the numbered buttons then press ENTER. Enter the password again to verify.

3. Press SETUP to exit the menu.

## *If you forget your password*

If you forget your password, you can clear it using the following steps:

- 1. Press SETUP to display the Setup menu.
- 2. Input the 6-digit number "210499" and the security code is cleared.

## **Area Code**

Enter the code of the area whose standards were used to rate the DVD video disc, based on the list on page 24.

- 1. Select "Area Code" on the LOCK menu then  $pres \triangleright$ .
- 2. Follow the step 2 as shown previous page (Rating).
- 3. Select the first character using  $\blacktriangle$  /  $\nabla$  buttons.
- 4. Press ENTER and select the second character using  $\blacktriangle$  /  $\nabla$  buttons.
- 5. Press ENTER to confirm your Area code selection.

## **OTHERS**

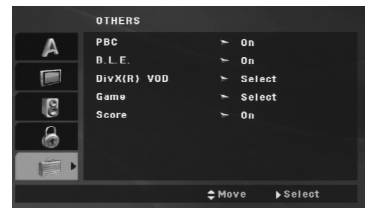

## **PBC**

Set Playback Control (PBC) to On or Off.

- **On**: Video CDs with PBC are played according to the PBC.
- **Off**: Video CDs with PBC are played in the same way as Audio CDs.

## **B.L.E. (Black Level Expansion)**

To select the black level of playback pictures. Set your preference and monitor's ability.

- **On:** Expanded grey scale. (0 IRE cut off)
- **Off:** Standard grey scale. (7.5 IRE cut off)

#### Note:

The B.L.E. function works NTSC system only.

## **DivX(R) VOD**

We provide you the DivX® VOD (Video On Demand) registration code that allows you to rent and purchase videos based on the DivX® VOD service. For more information, visit www.divx.com/vod.

- 1. Select "DivX(R) VOD" option and then press  $\blacktriangleright$ .
- 2. Press ENTER while "Select" is selected and the registration code will appear. Use the registration code to purchase or rent the videos from DivX® VOD service at www.divx.com/vod. Follow the instructions and download the video onto a disc for playback on this unit.

3. Press ENTER to exit.

#### Note:

All the downloaded videos from DivX® VOD can only be played back on this unit.

#### **Game**

You can play games with this unit using remote control. (See "Game" on page 21-22)

**Select:** The game menu appears on the TV screen.

#### **Score**

When a chapter/title/track is fully finished, the score will appear in the screen with a fanfare sound. **On:** Turn the "Score" function on.

**Off:** Turn the "Score" function off.

## **Available discs for the score function:**

- DVD discs
- DVD Karaoke Discs • VCD discs with more than 2 tracks

## Note:

- The score function is available only when a microphone is connected.
- If the score is below 80, the fanfare sound will not come out. The fanfare sounds differ according to the score.
- If the score function is set to "On" and the microphone is connected while playing a normal disc, the score may appear on the screen in the middle of playback.

To prevent this problem, set the score function to "Off" or disconnect the microphone.

# **Operations**

# **General features**

 $\mathbb{R}^{\mathbb{N}}$ 

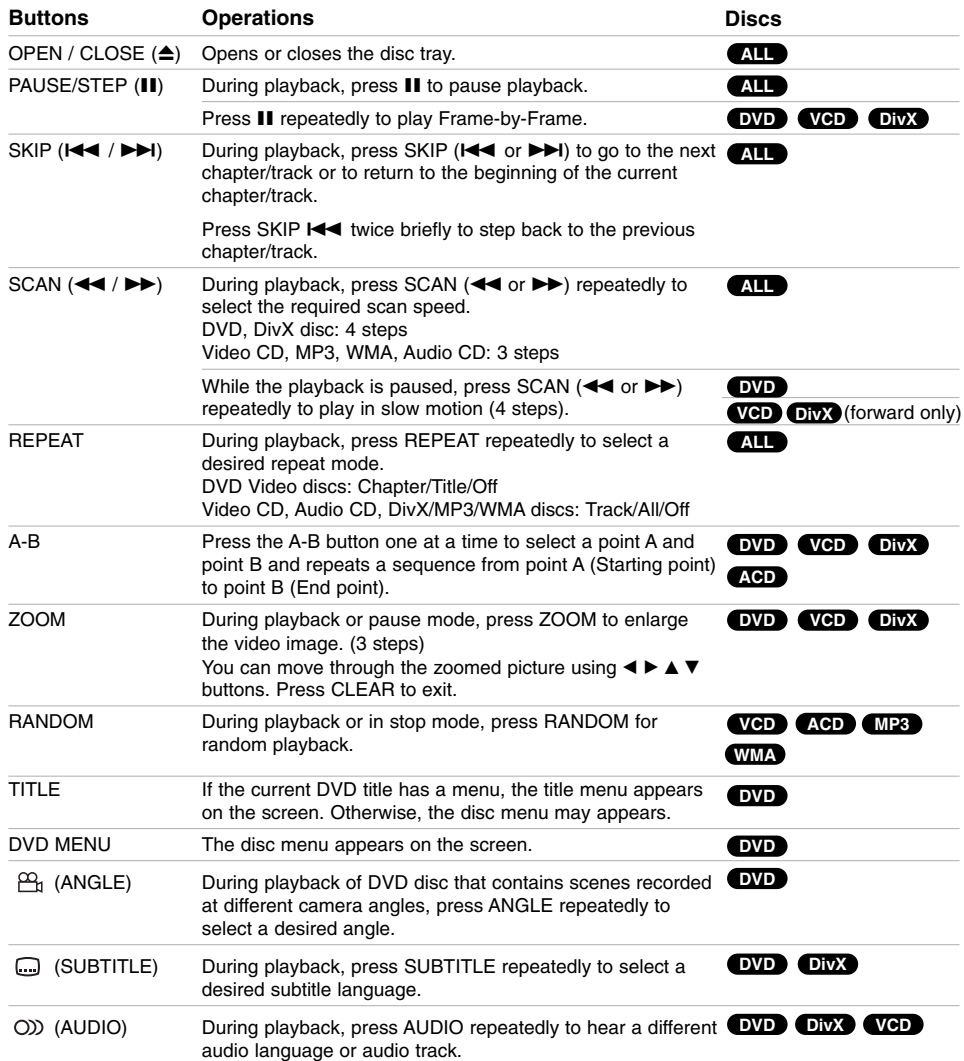

 $\| \cdot \|$ 

 $\begin{array}{c} \hline \end{array}$ 

**14**

 $\overline{\phantom{a}}$  |

### Notes on general features:

- On a Video CD with PBC, you must set PBC to Off on the setup menu to use the repeat function (See "PBC" on page 13).
- If you press SKIP ( $\blacktriangleright$ ) once during Repeat Chapter (Track) playback, the repeat playback cancels.
- Zoom may not work on some DVDs.
- When you are playing a DVD disc that contains scenes recorded at different camera angles, the angle indicator will blink on the TV screen during the oprations as an indication that angle switching is possible.
- If you press  $\blacktriangleleft$  once within 3 seconds after the chapter/track has started, the playback goes to the previous chapter/track.

# **Additional features**

#### **Time Search DVD VCD DivX**

To start playing at any chosen time on the disc:

- 1. Press DISPLAY during playback.
- 2. Press  $\triangle$  /  $\nabla$  to select the time clock icon and "- $:-$ " appears.
- 3. Use numerical buttons to input the required start time in hours, minutes, and seconds from left to right. If you enter the wrong numbers, press CLEAR to remove the numbers you entered. Then input the correct numbers.
- 4. Press ENTER to confirm. Playback starts from the selected time.

#### **Marker Search DVD VCD DivX**

#### **To enter a Marker**

You can start playback from up to nine memorized points. To enter a marker, press MARKER at the desired point on the disc. The Marker icon appears on the TV screen briefly. Repeat to enter up to nine markers.

### **To Recall or Clear a Marked Scene**

- 1. During disc playback, press SEARCH. The marker search menu appears on the screen.
- 2. Within 9 seconds, press  $\blacktriangleleft$  /  $\blacktriangleright$  to select a marker number that you want to recall or clear.
- 3. Press ENTER and playback starts from the marked scene. Or Press CLEAR and the marker number is erased from the list.
- 4. You can play any marker by inputting its number on the marker search menu.

### **Last Scene Memory DVD ACD VCD1.1**

This player memorizes last scene from the last disc that is viewed. The last scene remains in memory even if you remove the disc from the player or switch off the player. If you load a disc that has the scene memorized, the scene is automatically recalled.

## Note:

This player does not memorize the scene of a disc if you switch off the player before commencing to play the disc.

#### **Screen Saver**

The screen saver appears when you leave the DVD player in Stop mode for about five minutes. If the Screen Saver is displayed for five minutes, the DVD Player automatically turns itself off.

## **System Select**

You must select the appropriate system mode for your TV system. If NO dSC appears in the display window, press and hold PAUSE/STEP for more than 5 seconds to be able to select a system (PAL, NTSC, or AUTO).

# **Operation Operation**

**15**

Download from Www.Somanuals.com. All Manuals Search And Download.

# **Playing an Audio CD or MP3/WMA file**

This unit can play Audio CDs or MP3/WMA files.

#### **MP3/ WMA/ Audio CD**

Once you insert an MP3/WMA files recorded media or Audio CD, a menu appears on the TV screen. Press  $\blacktriangle$  /  $\blacktriangledown$  to select a track/file and then press PLAY or ENTER and playback starts. You can use variable playback functions. Refer to page 14-15.

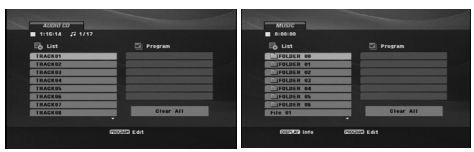

## **ID3 TAG**

• When playing a file containing information such as track titles, you can see the information by pressing DISPLAY.

[ Title, Artist, Album, Year, Comment ]

## Tips:

- Press DVD MENU to move to the next page.
- On a DISC with MP3/WMA, JPEG and MOVIE file, you can switch MUSIC, PHOTO and MOVIE menu. Press TITLE, and MUSIC, PHOTO or MOVIE word on top of the menu is highlighted.

#### **MP3 / WMA disc compatibility with this player is limited as follows:**

- Sampling frequency: within 8 48 kHz (MP3), within 32 - 48kHz (WMA)
- Bit rate: within 8 320kbps (MP3),
- 32 192kbps (WMA)
- The player cannot read an MP3/WMA file that has a file extension other than ".mp3" / ".wma".
- CD-R physical format should be ISO 9660
- If you record MP3 / WMA files using software that cannot create a file system (eg. Direct-CD) it is impossible to playback MP3 / WMA files. We recommend that you use Easy-CD Creator, which
- creates an ISO 9660 file system. • File names should have a maximum of 8 letters
- and must incorporate an .mp3 or .wma extension. • They should not contain special letters such as / ?  $*$  : "  $\lt$  > l etc.
- The total number of files on the disc should be less than 650.
- This DVD player requires discs and recordings to meet certain technical standards in order to achieve optimal playback quality. Pre-recorded DVDs are automatically set to these standards. There are many different types of recordable disc formats (including CD-R containing MP3 or WMA files) and these require certain pre-existing conditions (see above) to ensure compatible playback.

**Customers should note that permission is required in order to download MP3 / WMA files and music from the Internet. Our company has no right to grant such permission. Permission should always be sought from the copyright owner.**

# **Programmed Playback**

The program function enables you to store your favorite tracks from any disc in the player memory. A program can contain 30 tracks.

- 1. Insert an Audio CD or MP3/WMA files recorded media. AUDIO CD or MUSIC menu appears.
- 2. Press PROGRAM. The <sup>@</sup> mark will appear. Note:

Press PROGRAM again to exit the program edit mode, then the  $\bullet$  mark will disappear.

**Video CD:** Press PROGRAM while playback is stopped. The program menu appears. Press PROGRAM again to exit the menu.

## Note:

On a Video CD with PBC, you must set PBC to Off on the setup menu to use the programmed playback (See "PBC" on page 13).

- 3. Select a track on the "List" and then press ENTER to place the selected track on the "Program" list. Repeat to place additional tracks on the list.
- 4. Select the track you want to start playing on the "Program" list.
- 5. Press PLAY or ENTER to start. Playback begins in the order in which you programmed the tracks. Playback stops after all of the tracks on the "Program" list have played once.
- 6. To resume normal playback from programmed playback, select a track on the list and then press PLAY.

## **Repeat Programmed Tracks**

Press REPEAT to select a desired repeat mode.

- Track: repeats the current track
- All: repeats all the tracks on the "Program" list.
- Off (No display): does not play repeatedly.

## Note:

If you press  $\blacktriangleright\blacktriangleright$  once during Repeat Track playback, the repeat playback cancels.

#### **Erasing a Track from "Program" List**

- 1. Use  $\blacktriangle \blacktriangledown \blacktriangle \blacktriangleright$  to select the track that you wish to erase from the Program list.
- 2. Press CLEAR. Repeat step 1-2 to erase additional tracks on the list.

## **Erasing the Complete Program List**

Use  $\blacktriangle \blacktriangledown \blacktriangle \blacktriangleright$  to select "Clear All", then press ENTER.

### Note:

The programs are also cleared when the power is off or the disc is removed.

# **Playing a DVD VR format Disc**

This unit will play DVD-R/RW disc that are recorded using the DVD-Video format that have been finalized using a DVD-recorder.

- This unit will play DVD-RW disc that are recorded using the Video Recording (VR) format.
- 1. Insert a disc and close the tray. The DVD-VR menu appears on the TV screen.

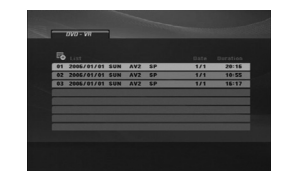

- 2. Press  $\blacktriangle$  /  $\nabla$  to select a track then press PLAY or ENTER and playback starts.
- 3. Press DVD MENU to move to the list menu.

#### Note:

- Unfinalized DVD-R/RW discs cannot be played in this player.
- Some DVD-VR disc are made with CPRM data by DVD RECORDER. Player does not support these kinds of discs.

#### **What is 'CPRM'?**

CPRM is a copy protection system (with scramble system) only allowing the recording of 'copy once' broadcast programs. CPRM stands for Content Protection for Recordable Media.

**Operation**  Operation

# **Viewing a JPEG file**

This unit can play JPEG files.

1. Insert a JPEG files recording media. The PHOTO menu appears on the TV screen.

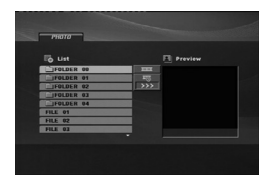

- 2. Press  $\triangle$  /  $\nabla$  to select a folder and then press ENTER. A list of files in the folder appears.
- 3. If you want to view a particular file, press  $\blacktriangle$  /  $\blacktriangledown$  to highlight a file and press ENTER or PLAY.
- 4. To return to the PHOTO menu while watching pictures, press STOP.

#### Tips:

- If you are in a file list and want to return to the previous Folder list, use  $\blacktriangle$  /  $\nabla$  buttons to highlight **a** and press ENTER.
- Press DVD MENU to move to the next page.
- There are three Slide Speed options  $\blacksquare$  : >>> (Fast), >> (Normal) and > (Slow).

Use  $\blacktriangle \blacktriangledown \blacktriangle \blacktriangleright$  to highlight  $\equiv$ . Then, use  $\blacktriangle \blacktriangle \blacktriangleright$  to select the option you want to use then press **ENTER** 

- On a DISC with MP3/WMA, JPEG and MOVIE file, you can switch MUSIC, PHOTO and MOVIE menu. Press TITLE, and MUSIC, PHOTO or MOVIE word on top of the menu is highlighted.
- While watching a picture, press RETURN to hide the help menu.

## **Slide Show**

Use  $\blacktriangle \blacktriangledown \blacktriangle \blacktriangleright$  to highlight the  $\blacksquare$  (Slide Show) then press ENTER.

## **Still Picture**

- 1. Press PAUSE/STEP during the slide show. The player will now go into the PAUSE mode.
- 2. To return to the slide show, press PLAY or press PAUSE/STEP again.

## **Moving to another File**

Press SKIP (K**44** or  $\blacktriangleright$ H) or cursor (**4** or  $\blacktriangleright$ ) once during viewing a picture to advance to the next or previous file.

#### **Zoom**

During watching pictures, press ZOOM to enlarge the video image (3 steps).

You can move through the zoomed picture using  $\blacktriangleleft$   $\blacktriangleright$  $\triangle$   $\nabla$  buttons.

#### **Rotating the picture**

Press  $\blacktriangle$  /  $\nabla$  during showing a picture to rotate the picture clockwise or counter clockwise.

#### **To listen to MP3/WMA music while watching picture**

- 1. Insert the disc containing the two types of file in the player.
- 2. Press TITLE to display the PHOTO menu.
- 3. Press  $\blacktriangle$  /  $\nabla$  to select a photo file.
- 4. Use  $\blacktriangleright$  to select  $\blacksquare$  icon then press ENTER. Playback starts. The playback will continue until STOP is pressed.

## Tip:

To listen to only the desired music while watching pictures, program the desired tracks from the "MUSIC" menu and then proceed as above.

#### **JPEG disc compatibility with this player is limited as follows:**

- Depending upon the size and the number of JPEG files, it could take a long time for this unit to read the disc's contents. If you do not see an onscreen display after several minutes, some of the files may be too large — reduce the resolution of the JPEG files to less than 2M pixels as 2760 x 2048 pixels and burn another disc.
- The total number of files on the disc should be less than 650.
- Some discs may be incompatible due to a different recording format or the condition of disc.
- Ensure that all the selected files have the ".jpg" extensions when copying into the CD layout.
- If the files have ".jpe" or ".jpeg" extensions, please rename them as ".jpg" file.
- File names without ".jpg" extension will not be able to be read by this DVD player. Even though the files are shown as JPEG image files in Windows Explorer.

# **Playing a DivX Movie file**

Using this DVD Player you can play DivX file.

1. Insert a DivX file recording media. The MOVIE menu appears on the TV screen.

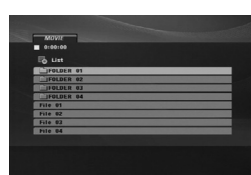

- 2. Press  $\blacktriangle$  /  $\nabla$  to select a folder and then press ENTER. A list of files in the folder appears.
- 3. If you want to view a particular file, press  $\blacktriangle / \blacktriangledown$  to highlight a file and press ENTER or PLAY. You can use variable playback functions. Refer to page 14- 15.
- 4. To return to the MOVIE menu during playback, press STOP.

## Tips:

- If you are in a file list and want to return to the previous Folder list, use  $\blacktriangle$  /  $\nabla$  buttons to highlight **and press ENTER.**
- Press DVD MENU to move to the next page.
- On a DISC with MP3/WMA, JPEG and MOVIE file, you can switch MUSIC, PHOTO and MOVIE menu. Press TITLE, and MUSIC, PHOTO or MOVIE word on top of the menu is highlighted.
- The disc subtitle may not be displayed properly, if a DivX subtitle is downloaded through the internet.
- If the disc subtitle setup menu does not have the DivX subtitle language you are going to play, the subtitle language may not be displayed properly.

### **Notice for displaying the DivX subtitle**

If the subtitle does not display properly, please follow the steps below.

- 1. Press and hold SUBTITLE for about 3 seconds. The language code will appear.
- 2. Press  $\blacktriangleleft$  /  $\blacktriangleright$  to select another language code until the subtitle is displayed properly.
- 3. Press ENTER to continue playback.

#### Note:

The DivX subtitle file name has to be identified with the DivX file name to display by this unit.

### **DivX disc compatibility with this player is limited as follows:**

- Available resolution size of the DivX file is under 720x576 (W x H) pixel.
- The file name of the DivX subtitle is available by 56 characters.
- If there is impossible code to express in the DivX file, it may be displayed as " \_ " mark on the display.
- **If the number of the screen frame is over 30 per 1 second, this unit may not operate normally.**
- **If the video and audio structure of recorded file is not interleaved, either video or audio is outputted.**
- **If the file is recorded with GMC, the unit supports only 1-point of the record level.** \* GMC?

GMC is the acronym for Global Motion Compensation. It is an encoding tool specified in MPEG4 standard. Some MPEG4 encoders, like DivX, have this option. There are different levels of GMC encoding, usually called 1-point, 2-point, or 3-point GMC.

## **Playable DivX file**

.avi, .mpg, .mpeg

# **Playable Subtitle format**

SubRip(\*.srt/\*.txt) SAMI(\*.smi) SubStation Alpha(\*.ssa/\*.txt) MicroDVD(\*.sub/\*.txt) SubViewer 2.0(\*.sub/\*.txt) TMPlayer(\*.txt) Dvd Subtitle System(\*.txt) VobSub  $(*.sub) \rightarrow Sub/idx$ , stream based format.

## **Playable Codec format**

"DIVX3.xx ", "DIVX4.xx ", "DIVX5.xx ", "MP43 ", "3IVX ".

### **Playable Audio format**

- "Dolby Digital ", "DTS ", "PCM ", "MP3 ", "WMA ". **•** Sampling frequency: within 8 - 48 kHz (MP3),
- within 32 48kHz (WMA) **•** Bit rate: within 8 - 320kbps (MP3), 32 - 192kbps (WMA)

# **Using the Karaoke Function**

- 1. Load a karaoke disc.
- 2. Set the MIC VOL control to the minimum level to prevent acoustic feedback (e.g. a loud howling sound) before connecting the microphone.
- 3. Connect a microphone to MIC socket.

## Note:

If a microphone is not connected, the karaoke menu will not appear.

- 4. Press PLAY to start playback.
- 5. Adjust MIC VOL control and then sing a song. If you want to set KARAOKE option, follow the steps 6-8
- 6. Press KARAOKE during playback. KARAOKE menu appears.
- 7. Use  $\blacktriangle$  /  $\nabla$  to select an desired item (ECHO, MELODY, VOICE, EFFECT or KEY). The display changes as shown in the chart below.

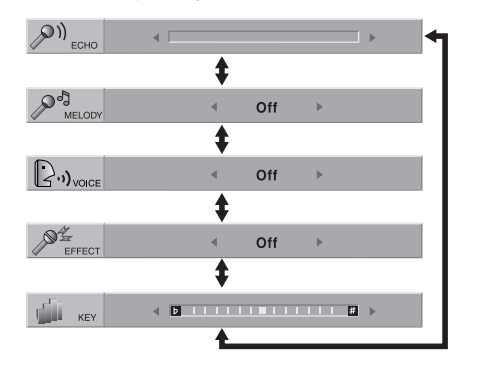

8. Use  $\blacktriangleleft$  /  $\blacktriangleright$  to adjust the value of the selected item.

**ECHO:** You can adjust the echo volume by pressing  $\blacktriangleleft$  /  $\blacktriangleright$ .

**MELODY:** If you wish to sing only to the backing band or orchestra unaccompanied by a vocal guide melody, set MELODY to Off.

**VOICE:** If you wish to sing a duet with the recorded karaoke singer, select a voice you desire.

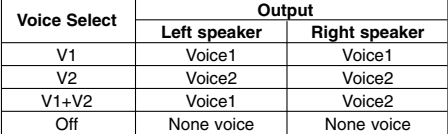

**EFFECT:** You can use Special Effects. Each time  $\blacktriangleleft$  /  $\blacktriangleright$  is pressed, the Special Effect changes as shown below.  $Off \rightarrow FLANGE \rightarrow CHORUS$ 

**KEY:** You can change the key by pressing  $\blacktriangleleft$  /  $\blacktriangleright$ .

#### Note:

Controlling the key when DVD player is connected to amplifier (receiver) with digital audio connection, may cause mute the sound of the front left/right speakers connected to amplifier (receiver).

In that case, you must change the sound mode of the amplifier (receiver) for the output of the speakers.

9. Press KARAOKE to exit the KARAOKE menu.

#### Note:

- The microphone may not be available during special playback. (ex. slow)
- The karaoke feature functions only with karaokecompatible discs.
- The VOICE and MELODY menus may not be available on some karaoke discs.
- For more details, refer to the information attached with the disc.
- There is no microphone's sound output while a disc encoded with DTS is playing back.

## **Game**

You can play 5 games With this DVD player To play a game :

- 1. Press SETUP. The Setup menu appears.
- 2. Use  $\triangle$  /  $\nabla$  to select the "Other" option then press  $\blacktriangleright$ to move to the second level.
- 3. Use  $\blacktriangle$  /  $\nabla$  to select the "GAME" option then press  $\blacktriangleright$  to move to the third level.
- 4. Press ENTER when the "Select" option is highlighted. The game menu appears on the TV screen.
- 5. Use  $\blacktriangle$  /  $\blacktriangledown$  to select the desired game then press ENTER.
- 6. Press RETURN. The Return menu appears. Use  $\blacktriangleleft / \blacktriangleright$  to select the "Yes" option then press ENTER to return to the previous.

## **Same game**

You can enjoy this game by deleting all balls on screen. Move the cursor to select a ball you want to delete. And press Enter twice, the selected ball will be deleted. Only when more than two balls of the same color are connected, you can delete all of them. When all balls on screen are deleted, you can move to the next stage.

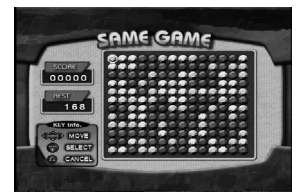

## **Key configuration:**

RETURN: Cancel the Selection. ENTER: Select.  $\blacktriangleleft$  /  $\blacktriangleright$  /  $\blacktriangle$  /  $\blacktriangledown$ : Move the Cursor.

## **Acorn**

The basical game instruction is to collect the acorn. When you clear a stage, next stage will start with increased numbers of acorns to collect and faster game speed. When you clear the stage 10, the game menu option appears on the TV screen.

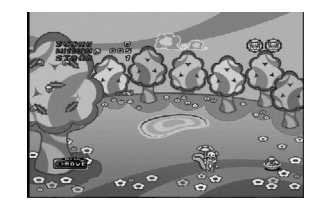

## **Key configuration:**

- b: Moves the unit to the left.
- $\blacktriangleright$ : Moves the unit to the right.

## **Shanghai**

You can enjoy this game by selecting and deleting same two blocks. Move the cursor to select the first block and second block that you want to delete, then you can delete the two blocks. The two blocks can be selected when those blocks are connected with a line whose direction is shifted only twice. When all blocks on screen are deleted, you can move to the next stage.

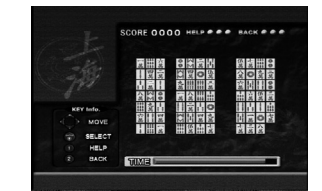

 $\blacktriangleleft$  /  $\blacktriangleright$  /  $\blacktriangle$  /  $\blacktriangledown$ : Move the Cursor.

ENTER: Select.

1 (HELP): A removable block is automatically selected.

2 (BACK): A block deleted a short time ago is restored.

# **Black jack**

Black jack is a card game. The one whose cards add closest to 21 wins the game. The player and the banker get dealt two cards each. The player then chooses to receive another card (Hit) or use what was dealt (Stand). You can get as many cards as you can.

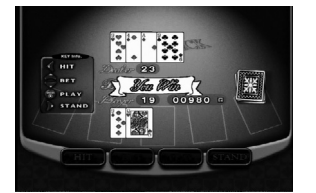

## **Key configuration:**

ENTER: Start game

 $\blacktriangleleft:$  Hit

B: Stand

 $\blacktriangle$  /  $\blacktriangledown$ : Adjusts amount of money to bet from 10G to 100G.

## **Othello**

How to play Othello is that you place one of your chips on the board, adjacent to an opponent's chip so as to capture the opponent's line of chips betweeen one of your own already on the board and the new one. This play continues until the board is completely full of chips.

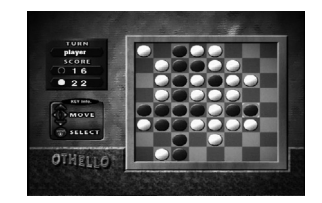

**Key configuration:**

ENTER: Select.  $\blacktriangleleft$  /  $\blacktriangleright$  /  $\blacktriangle$  /  $\blacktriangledown$ : Move the Cursor.

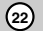

# **Reference**

# **Controlling other TVs with the remote control**

You can control the sound level, input source, and power switch of your LG TV with the supplied remote control.

You can control the sound level, input source, and power switch of non-LG TVs as well. If your TV is listed in the table below, set the appropriate manufacturer code.

- 1. While holding down TV POWER button, press the number buttons to select the manufacturer code for your TV (see the table below).
- 2. Release TV POWER button.

## **Code numbers of controllable TVs**

If more than one code number is listed, try entering them one at a time until you find the one that works with your TV.

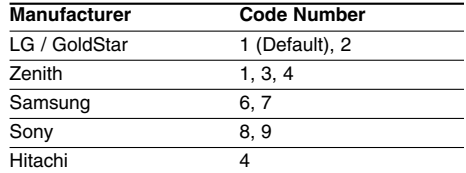

#### Notes:

- Depending on your TV, some or all buttons may not function on the TV, even after entering the correct manufacturer code.
- If you enter a new code number, the code number previously entered will be erased.
- When you replace the batteries of the remote, the code number you have set may be reset to the default setting. Set the appropriate code number again.

## **Video Mode Setting**

- With certain discs, the playback picture may be flickering or Dot Crawl is shown on straight lines. That means Vertical interpolation or De-interlace is not perfectly matched with the disc. In this case, the picture quality may be improved by changing the video mode.
- To change the video mode, press and hold DISPLAY about 3 seconds during disc playback. The new video mode number selected is displayed on the TV screen. Check whether the video quality has improved. If not, repeat the above procedure until picture quality is improved.
- Video mode change sequence:  $MODE1 \rightarrow MODE2 \rightarrow MODE3 \rightarrow MODE1$
- If you turn off the power, the video mode will be back to initial state (MODE1).

#### Tip:

#### **Detailed Descriptions for Video Modes**

**MODE1:** The source material of the DVD video (film material or video material) is determined from disc information.

**MODE2:** Suitable for playing film based content or video based material recorded by the progressive scan method.

**MODE3:** Suitable for playing video based content with comparatively little motion.

### Note:

The video mode setting only works when the Progressive Scan mode is set to "On" in the Setup menu.

> Reference **Reference**

## **Language Codes**

 $\mathbb{R}^n$ 

Use this list to input your desired language for the following initial settings: Disc Audio, Disc Subtitle, Disc Menu.

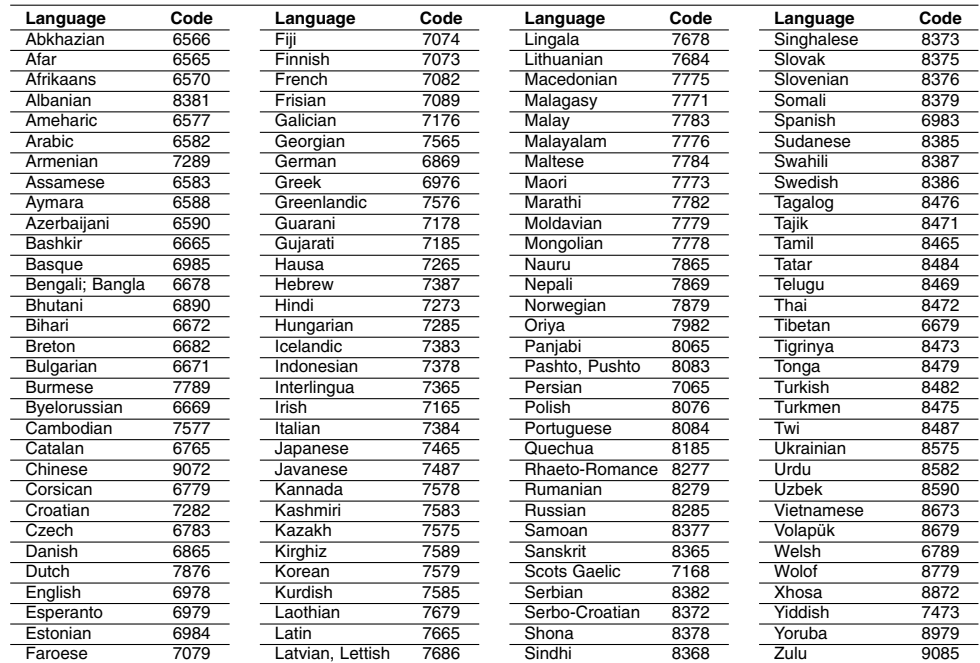

 $\overline{\phantom{a}}$ 

 $\mathbf{L}$ 

## **Area Codes**

**Area** 

Choose an area code from this list.

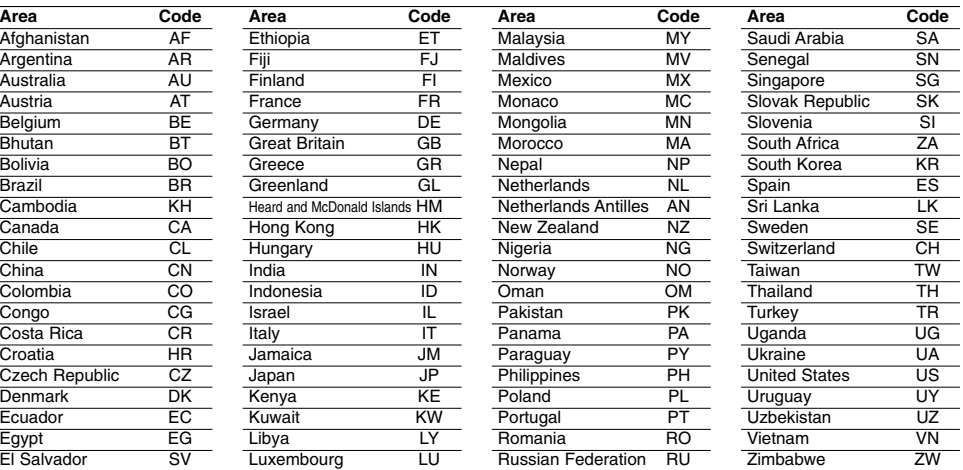

**24**

 $\sim$  1

# **Troubleshooting**

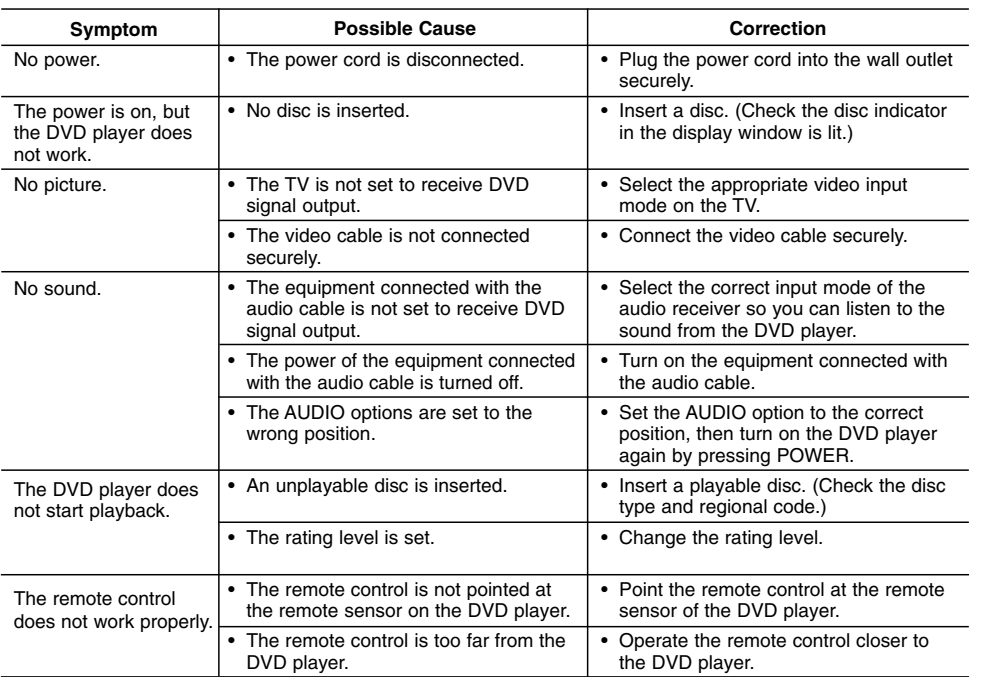

# **Specifications**

## **General**

**Power requirements:** AC 200-240 V , 50/60 Hz

# **Power consumption:** 8W

**Dimensions (Approx.):** 360 x 35 x 202 mm (14 x 1.4 x 7.9 inches) (W x H x D) without foot

**Net Weight (Approx.):** 1.4 kg (3.0 lbs) **Operating temperature:**

5 °C to 35 °C (41 °F to 95 °F) **Operating humidity:** 5 % to 90 %

## **Outputs**

 $\overline{\phantom{a}}$ 

**VIDEO OUT:** 1.0 V (p-p), 75 Ω, sync negative, RCA jack x 1

**COMPONENT VIDEO OUT:** (Y) 1.0 V (p-p), 75 Ω,negative sync, RCA jack x 1 (Pb)/(Pr) 0.7 V (p-p), 75 Ω, RCA jack x 2

**AUDIO OUT:** 2.0 Vrms (1 KHz, 0 dB), 600 Ω, RCA jack (L, R) x 1

## **DIGITAL OUT (COAXIAL):**

0.5 V (p-p), 75 Ω, RCA jack x 1

## **System**

**Laser:** Semiconductor laser, wavelength 650 nm **Signal system:** PAL/NTSC

## **Frequency response:**

DVD (PCM 96 kHz): 8 Hz to 44 kHz DVD (PCM 48 kHz): 8 Hz to 22 kHz CD: 8 Hz to 20 kHz

## **Signal-to-noise ratio:**

More than 90 dB (ANALOG OUT connectors only) **Harmonic distortion:** Less than 0.02%

**Dynamic range:** More than 95 dB (DVD/CD)

## **Accessories:**

Video cable (1), Audio cable (1), Remote control (1), Batteries (2)

Note: Design and specifications are subject to change without prior notice. P/NO : MFL36431057

Reference **Reference**

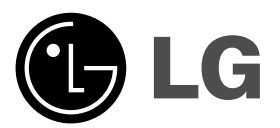

# **DVD-IIJIEEP РУКОВОДСТВО** ПОЛЬЗОВАТЕЛЯ

**МОДЕЛЬ : DGK774 / DGK775** 

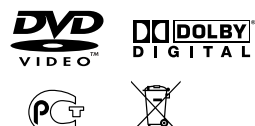

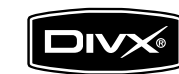

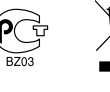

Перед подключением, эксплуатацией и настройкой данного **ИЗДЕЛИЯ ТЩАТЕЛЬНО И ПОЛНОСТЬЮ ИЗУЧИТЕ ДАННОЕ РУКОВОДСТВО.** 

Plays<br>Windows<br>Media<sup>TM</sup>

Срок службы прибора 7 лет со дня передачи товара потребителю.

**Internet Address:http://www.lg.ru** Информационная служба LG Electronics (095)771-76-76

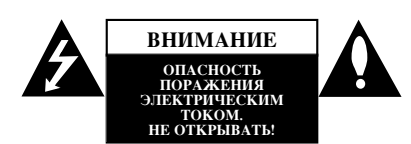

**ОСТОРОЖНО: ЧТОБЫ ИЗБЕЖАТЬ ПОРАЖЕНИЯ** ЭЛЕКТРИЧЕСКИМ ТОКОМ. НЕ СНИМАЙТЕ КРЫШКУ (ИЛИ ЗАДНЮЮ СТЕНКУ).<br>ВНУТРИ ПРИБОРА НЕТ ЭЛЕМЕНТОВ,<br>ПРЕДНАЗНАЧЕННЫХ ДЛЯ РЕГУЛИРОВКИ ПОТРЕБИТЕЛЕМ.<br>ПО ВОПРОСАМ ОБСЛУЖИВАНИЯ ОБРАЩАЙТЕСЬ К<br>КВАЛИФИЦИРОВАННОМУ СПЕЦИАЛИСТУ.

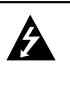

Символ молнии со стрелкой в равностороннем треугольнике предназначен для предупреждения тользователя о наличии опасного напряжения внутри корпуса изделия, достаточно большого, чтобы вызвать поражение человека.

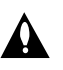

Восклицательный знак внутри равностороннего треугольника предназначен для предупреждения пользователя о наличии важных сведений о работе и о техническом обслуживании, содержащихся в прилагаемой к устройству инструкции

**ВНИМАНИЕ:** ЧТОБЫ ПРЕДОТВРАТИТЬ ВОЗГОРАНИЕ<br>ИЛИ ПОРАЖЕНИЕ ЭЛЕКТРИЧЕСТВОМ, НЕ ДОПУСКАЙТЕ ПОПАДАНИЯ В ПРИБОР ВОДЫ.

ПРЕДУПРЕЖДЕНИЕ: Не устанавливайте данное устройство в закрытых пространствах, например, в книжном<br>шкафу или в подобных местах.

ОСТОРОЖНО: Не закрывайте вентиляционные отверстия. Установка в соответствии с инструкциями производителя. Отверстия в корпусе обеспечивают вентиляцию прибора и, следовательно, более надежное функционирование, а также

предохраняют прибор от перегревания. Ни в коем случае не блокируйте отверстия, кладя прибор на кровать, диван, ковер или другую подобную поверхность Данный продукт нельзя помещать во встроенные шкафы, такие, например, как книжный шкаф или встроенный шкаф лля олежлы, если в них нелостаточно вентиляции или в DVKOBOJCTBE ПО ЭКСПЛУАТАНИИ ПРИбора НИЧЕГО НЕ СКАЗАНО ПРО это.

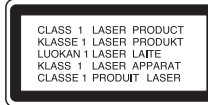

#### **OCTOPOKHO**:

**2**

В данном изделии используется лазерная система. Чтобы гарантировать правильное использование данного изделия, Внимательно прочтите данное руководство и сохраните для будущего использования. Если требуется выполнить техническое обслуживание, обратитесь в авторизованный сервисный центр. Использование органов управления, настроек, а также выполнение процедур, отличных от рассмотренных в данном руководстве, может привести к опасному облучению. Чтобы предотвратить прямое воздействие лазерного луча, не открывайте корпус. При открытом корпусе возможно воздействие видимого лазерного излучения. НЕ СМОТРИТЕ НА ЛАЗЕРНЫЙ ЛУЧ.

ОСТОРОЖНО: не допускайте попадания влаги (водяных капель или брызг) на излелие и не ставьте на излелие объекты, заполненные водой, например, вазы.

### **ВНИМАНИЕ: Шнур питания**

Большинство электроприборов рекомендуется подключать к выделенному источнику питания. Это источник питания с одной розеткой, который обеспечивает питание только данного прибора и не имеет дополнительных розеток или параллельных источников. Обратитесь к странице технических характеристик данного руководства для справки.

Не перегружайте розетки. Перегруженные, слабо закрепленные или поврежденные розетки, удлинители, изношенные шнуры питания, поврежденная или треснувшая изоляция представляют опасность. Любое из ланных условий может привести к улару электротоком или возгоранию. Периодически проверяйте шнур питания прибора: если его внешний 'ˉ ҂ˉÂÚÂθÒÚ'ÛÂÚ Ó ÔÓ'ÂʉÂÌËË ËÎË ËÁÌÓÒÂ, прекратите использование прибора и замените шнур питания его точным аналогом в фирменном сервисном центре.

Следите, чтобы шнур питания не подвергался физическому или механическому воздействию, т. е. шнур нельзя перекручивать, запутывать, пережимать, прищемлять дверьми, по нему нельзи ходить. Обращайте особое внимание на штепселя, розетки и йсто соединения шнура с прибором.

Чтобы отключить прибор от сети, отсоедините вилку сетевого шнура от розетки. При установке прибора убедитесь, что вилка шнура легко отсоединяется.

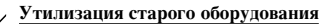

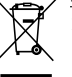

1. Символ на устройстве, изображающий перечеркнутое мусорное ведро на колесах, означает, что на изделие распространяется

- Директива 2002/96/ЕС. 2. Электрические и электронные устройства должны утилизовываться не вместе с бытовым мусором, а через специальные места, указанные правительственными
- или местными органами власти. 3. Правильная утилизация старого оборудования поможет предотвратить потенциально вредное воздействие на окружающую среду и здоровье человека.
- 4. Для получения более подробных сведений о старом оборудовании обратитесь в администрацию города, службу, занимающуюся утилизацией или в магазин, где был приобретен продукт.

Данное изделие соответствует требованиям **• НА ВНЕШНИЕ РАДИОПОМЕХИ ДИРЕКТИВ ЕЕС** 89/336/ЕЕС, 93/68/ЕЕС и 2006/95/ЕС.

# Содержание

 $\equiv$ l

 $\frac{1}{\sqrt{2}}$ 

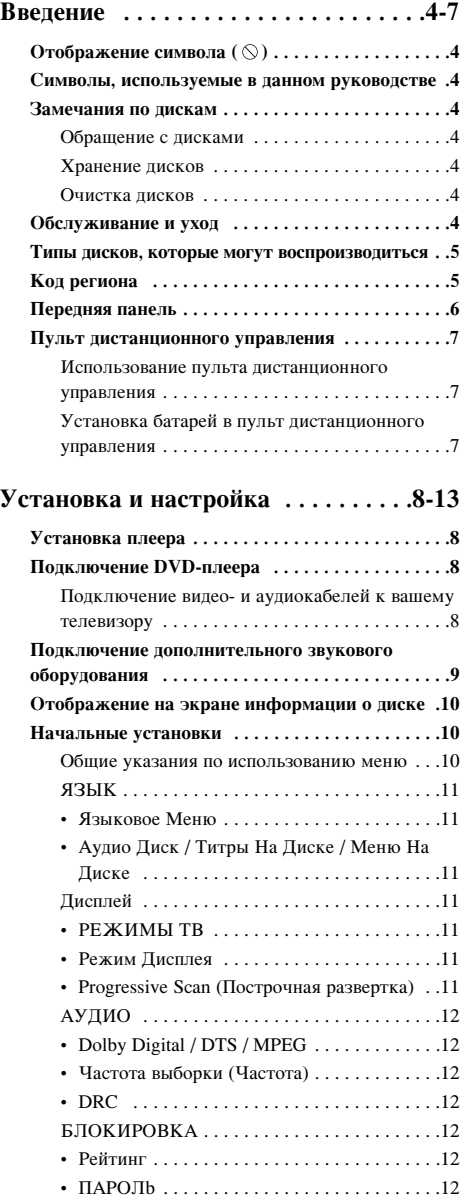

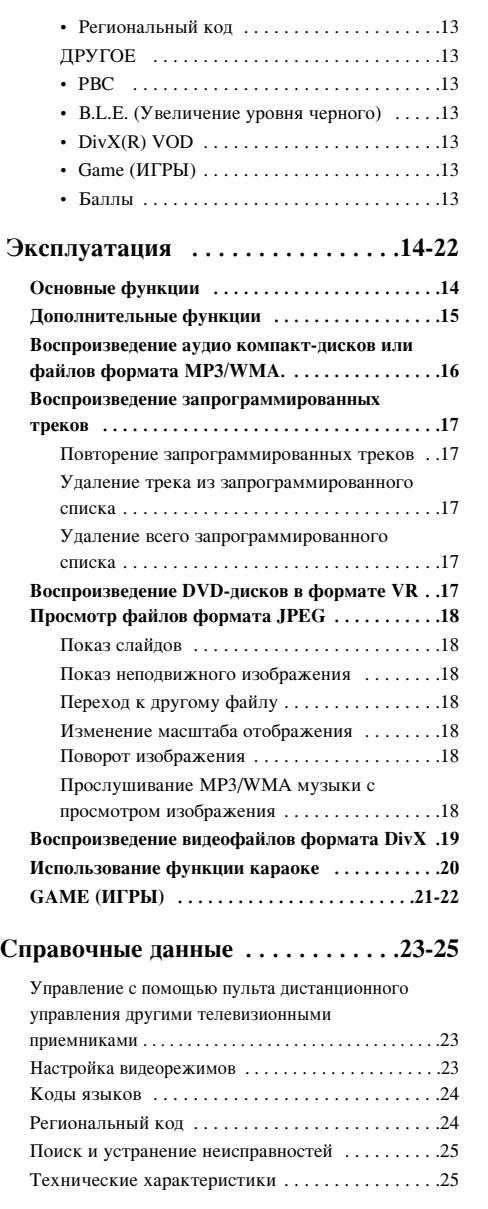

# **Введение**

Пля правильного использования этого изделия. пожалуйста, внимательно прочтите данное<br>Руководство и сохраните его для дальнейшего *H***CHOTL3ORAHUS** 

В данном руководстве приведена информация по<br>эксплуатации вашего DVD-плеера и по уходу за ним.<br>Если требуется выполнить техническое обслуживание, Син грезуеты выполнять типи телес соглушно

## **Отображение символа** (  $\otimes$  )

Символ "(  $\odot$ )" может появиться на экране вашего телевизора во время работы. Он указывает, что функция, рассмотренная в руководстве пользователя, не доступна для данного конкретного DVD-видеодиска.

## Символы, используемые в данном **РУКОВОДСТВЕ**

#### Примечание:

**Герилге тание:**<br>Указывает на специальные замечания и особенности эксплуатации.

**Совет:**<br>Указывает на советы и подсказки, которые облегчают выполнение определенной задачи.

Раздел, в название которого входит один следующих СИМВОЛОВ, ПРИМЕНИМ ТОЛЬКО К ЛИСКАМ, КОТОРЫЕ THERMAN, АРИМЕНИ СИЛЕНО В ДО

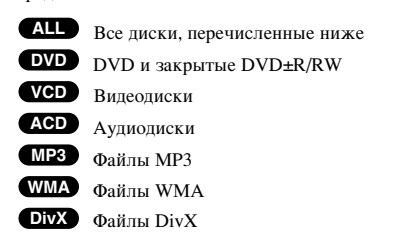

## Замечания по дискам

#### Обращение с дисками

Не прикасайтесь к рабочей стороне диска. Чтобы на поверхности не появились отпечатки пальцев, берите диск за края. Никогда не приклеивайте на диск бумагу или ленту.

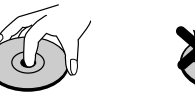

#### **Хранение писков**

**4**

После использования храните лиски в футлярах. Не подвергайте диск воздействию прямого солнечного света, а также возлействию источников тепла. Никогла не оставляйте лиск в машине, стоящей пол прямыми солнечными лучами.

#### **Очистка лисков**

Отпечатки пальцев и пыль на диске могут вызвать снижение качества изображения и искажение звука. Перед воспроизведением очистите диск с помощью чистой ткани. Вытирайте диск от центрального moron ma

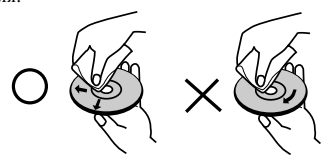

Не используйте сильные растворители, такие как спирт, бензин, разбавитель, имеющиеся в продаже моющие средства, а также антистатические аэрозоли, предназначенные для старых виниловых записей.

### **Обслуживание и уход**

Перед обращением к техническому специалисту СЕРЕД СЕРИЦЕНИЕМ И ГЕНИИ ЕСЕНИЯ ОПЕЦИВНИЕ ЈА раздела.

## Обращение с устройством Отправка устройства

Пожалуйста, сохраняйте оригинальную упаковочную<br>коробку и упаковочные материалы. При необходимости отправки устройства для максимальной защиты упаковывайте устройство таким<br>же образом, как оно было первоначально упаковано на заволе-изготовителе.

#### Поддерживайте внешние поверхности чистыми

- Не используйте вблизи устройства летучие жидкости, такие как распылители-инсектициды (средства от насекомых).
- Не допускайте, чтобы резиновые или пластмассовые излелия в течение ллительного периода времени находились в контакте с устройством, так как такие изделия могут оставлять следы на поверхности.

## **Очистка устройства**

Для очистки плеера используйте мягкую сухую ткань.<br>Если поверхности очень загрязнены, очистите их мягкой тканью, слегка увлажненной в слабом моющем растворе.

Не применяйте сильные растворители, такие как<br>спирт, бензин или разбавитель, так как они могут повредить поверхность устройства.

#### Уход за устройством

DVD-плеер является высокотехнологичным прецизионным устройством. Если оптические<br>считывающие линзы и детали привода диска загрязнены или изношены, качество изображения может ухудшиться.

В зависимости от внешних условий рекомендуется<br>регулярно проводить проверку и техобслуживание устройства через каждые 1000 часов эксплуатации.<br>За более подробной информацией обращайтесь в<br>ближайший к вам фирменный сервисный центр.

# Типы дисков, которые могут **ВОСПРОИЗВОДИТЬСЯ**

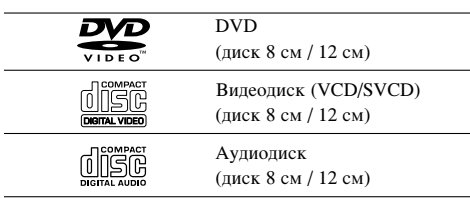

Кроме того, данное устройство воспроизводит записи, сделанные на дисках DVD±R/RW и CD-R/RW, Dual disc, которые содержат аудиозаписи, DivX, MP3, WMA и/или IPEG.

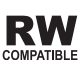

Этот символ означает, что устройство RW MOXET BOCIDOM3BOANTLE DVD-RW ДИСКИ, MPATIBLE ЗАПИСАННЫЕ В формате Video Recording.

## Примечания:

- В зависимости от характеристик записывающего  $\overline{0}$ борупования а также самих писков CD-R/RW (ипи DVD±R/RW), некоторые диски CD-R/RW (или DVD±R/RW) на данном устройстве могут не BOCHDOU3BOJUTECS
- Не используйте диски неправильной формы (например, сердцеобразные или прямоугольные). Использование таких дисков может привести к нарушению нормальной работы.

## Код региона

Код региона, в котором может использоваться данный проигрыватель, нанесен на задней панели. Этот плеер может воспроизволить только те лиски DVD, региональный код которых совпадает с кодом, указанным на задней панели, либо имеет маркировку "ALL (Bce)".

### Замечания по региональным кодам

- Большинство DVD-дисков имеет на крышке ясно видимое изображение глобуса с одним числом или несколькими числами. Это число должно соответствовать региональному коду вашего DVD-плеера, иначе диск не будет воспроизводиться.
- При попытке воспроизведения на вашем плеере DVD-диска с другим региональным кодом на экране телевизора появится сообщение "Проверь Кодировку Диска".

## Примечания по авторским правам:

Закон запрешает без разрешения копировать. транслировать, демонстрировать, передавать через кабель, публично воспроизволить или славать в аренлу охраняемый авторским правом материал. Данное изделие поддерживает систему защиты от копирования, разработанную Macrovision. На некоторых дисках записаны сигналы защиты от копирования. При записи и воспроизведении фильмов с этих дисков появляются помехи. Данный продукт содержит технологию защиты авторских прав, которая защищена формулами изобретений нескольких патентов США, и другими правами на интеллектуальную собственность Macrovision Corporation и других правообладателей. Использование данной технологии защиты авторских прав должно быть разрешено Macrovision Corporation, оно предназначено только для домашнего и другого ограниченного просмотра, если только нет иного разрешения Macrovision Corporation. Инженерный анализ и демонтаж запрещен.

ПОКУПАТЕЛИ ДОЛЖНЫ ПОМНИТЬ, ЧТО НЕ ВСЕ ТЕПЕВИЗИОННЫЕ ПРИЕМНИКИ ВЫСОКОЙ  $E$ еткости полностью совместимы с ДАННЫМ ИЗДЕЛИЕМ. У НЕСОВМЕСТИМЫХ TE JERUSOPOR HA VSOEPA ЖЕНИИ MOLVT ПРИСУТСТВОВАТЬ ИСКАЖЕНИЯ. ПРИ ПРОБЛЕМАХ ПОСТРОЧНОЙ РАЗВЕРТКИ ИЗОБРАЖЕНИЯ 525 И 625 РЕКОМЕНДУЕТСЯ ПОДКЛЮЧИТЬ ИЗДЕЛИЕ К ВЫХОДУ "СТАНДАРТНАЯ ЧЕТКОСТЬ". ЕСЛИ У ВАС ЕСТЬ ВОПРОСЫ ПО СОВМЕСТИМОСТИ ТЕЛЕВИЗОРА  $C$  ЛАННОЙ МОЛЕЛЬЮ DVD-ПЛЕЕРА 525p  *625p* ОБРАТИТЕСЬ В НАШ ЦЕНТР РАБОТЫ С ПОКУПАТЕЛЯМИ.

**Введение** 

# Передняя панель

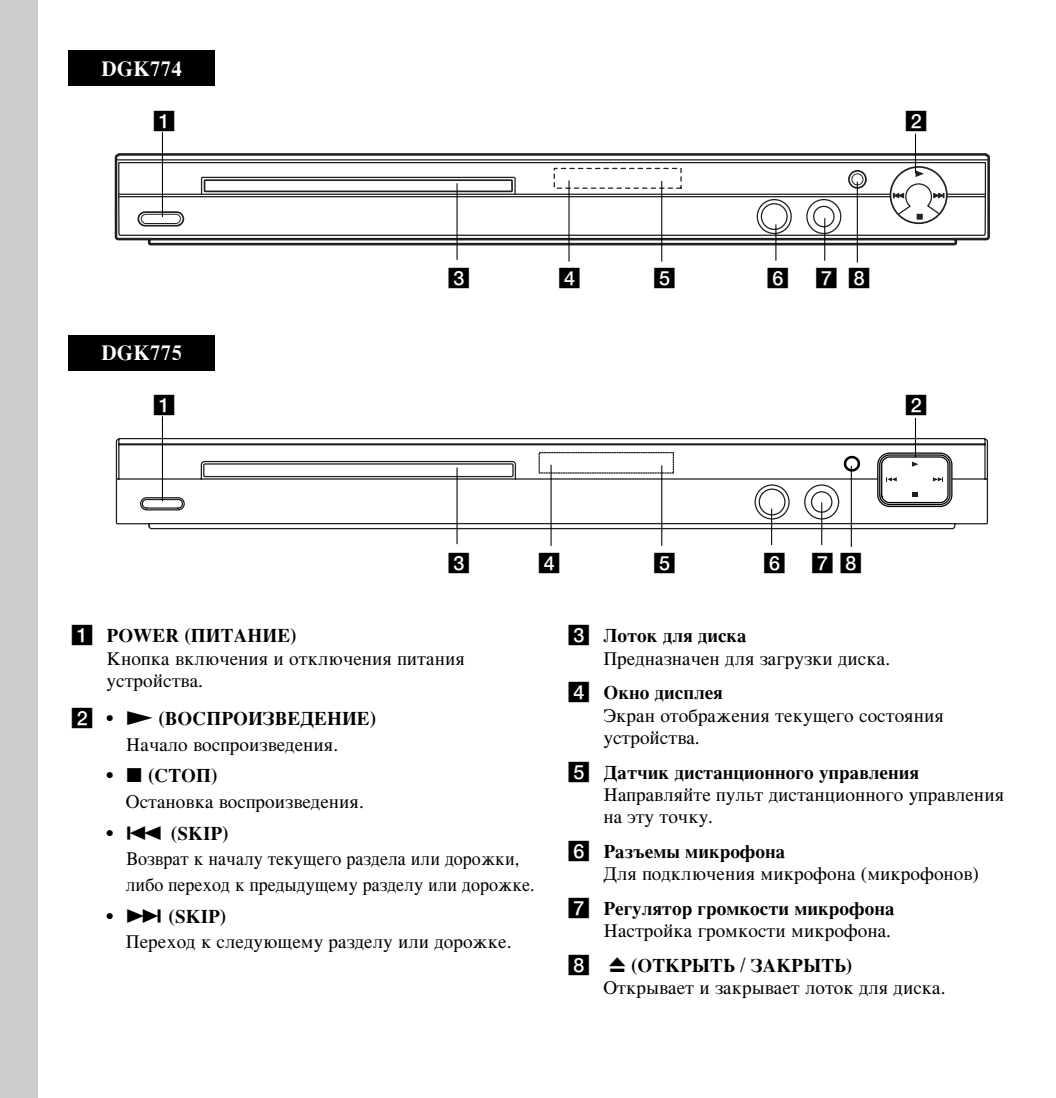

# Пульт дистанционного управления

# **POWER (THATAHHE)**

Включение и выключение DVD-плеера. **OPEN / CLOSE (OТКРЫТЬ / ЗАКРЫТЬ) (▲)** Открывает и закрывает лоток для  $\pi$ <sub>KCKOR</sub>

## Кнопки с цифрами 0-9 Выбор нумерованных элементов меню.

CLEAR (O**UICTKA**) Удаление номера трека из списка программы или маркера из меню MARKER SEARCH (ПОИСК МАРКЕРА).

#### **Кнопки управления телевизором** POWER(ПИТАНИЕ): Включение и выключение телевизора. АV: Выбор источника сигнала.

PR/CH +/–: Выбор канала телевизора. VOL  $+/-$ :

Регулировка громкости телевизора.

## **DVD MENU (MEHIO DVD)** Лоступ к меню на DVD-лиске.

**TITLE (ЗАГОЛОВОК)** Отображение меню заголовков, если доступно.

 $\blacktriangleleft$  /  $\blacktriangleright$  /  $\blacktriangle$  /  $\blacktriangledown$  (влево/вправо/вверх/вниз) Выбор элемента в меню. **ENTER (BBOJ)** Подтверждение выбора элемента

## меню **DISPLAY** (ДИСПЛЕЙ) Отображение дополнительной

информации на экране телевизора. **RETURN (BO3BPAT) (¿^)** Убрать меню с экрана. Отображение<br>• меню видеодиска с РВС.

Использование пульта дистанционного управления Направьте пульт дистанционного управления на датчик дистанционного управления и нажимайте кнопки.

## Осторожно:

Не устанавливайте совместно старые и новые батареи. Никогда не устанавливайте совместно батареи различных типов, например, стандартные и щелочные и т.д.

## **FOWER** OPEN/ **POWER**  $^{\circledR}$ ◉  $^{\circledR}$ prici<br>(中)  $^\copyright$  $_{\copyright}$ ☺  $^{\circledR}$  $\circledS$  $^{\circledR}$ 高 ඛ  $\circledR$  $\circledcirc$  $\circledcirc$  $\overline{\mathbf{u}}$  $\overline{\phantom{a}}$

## SCAN (CKAH*I*IPOBAHIJE)  $(\blacktriangleleft \blacktriangleleft | \blacktriangleright \blacktriangleright)$  $\overline{\Pi}$ ОИСК НАЗАЛ ИЛИ ВПерел **SKIP** (**IIEPEXO**II) ( $\blacktriangleleft$  /  $\blacktriangleright$ ) Переход к следующему разделу или

дорожке. Выполняет переход к началу текущего раздела или дорожки либо к предыдущему разделу или дорожке. **PAUSE / STEP (ΠΑУЗΑ / ШΑΓ) (**  $\bf{II}$  **)** Временная приостановка<br>воспроизведения / при многократном нажатии покадровое воспроизведение.

**ведение** 

**PLAY (BOCIIPOM3BEДEHME)** ( $\blacktriangleright$ ) Начало воспроизведения.  $STOP (CTOH) ($ Остановка воспроизведения.

#### **AUDIO (AYIMO)** Выбор языка или канала

воспроизведения аудио. SUBTITLE (CY**FTIITPLI)** Выбор языка субтитров. **ANGLE (PAKYPC)** 

Выбор ракурса камеры DVD, если эта функция доступна.

**SETUP (НАСТРОЙКА)** Выбор и отмена меню настроек. MARKER (MAPKEP)

Отметка точки при воспроизведении. SEARCH ( $\text{TOMCK}$ ) **СШИМИЗИТЕ (ИЗИСТВИ)**<br>Отображение меню MARKER SEARCH (ПОИСК МАРКЕРА).

PROGRAM (**IIPOFPAMMA**) Вход в режим редактирования<br>программы. **ZOOM** 

#### **(ИЗМЕНЕНИЕ МАСШТАБА)** Увеличение видеоизображения.

**REPEAT (HORTOP)** Повтор раздела, трека, заголовка, BCero.

**A-B**

Повтор фрагмента от точки A до<br>точки B.

## **RANDOM (ПРОИЗВОЛЬНОЕ ВОСПРОИЗВЕДЕНИЕ)**

Воспроизведение треков в случайном порядке. **KARAOKE (KAPAOKE) (ECHO)** 

Показать или убрать меню караоке.

Установка батарей в пульт дистанционного **УПРАВЛЕНИЯ** 

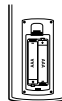

Снимите крышку батарейного отсека на задней части пульта дистанционного управления. Вставьте две батареи размера ААА, соблюдая полярность ⊕ и  $\ominus$ .

# Установка и настройка

## **Установка плеера**

Во время воспроизведения изображение и звук расположенного рядом телевизора, видеомагнитофона или радиоприемника могут быть искажены. В этом случае расположите плеер на большем расстоянии от телевизора, видеомагнитофона или радиоприемника, или выключите устройство после удаления диска.

## Подключение DVD-плеера

В зависимости от вашего телевизора и прочего оборудования существуют различные способы подключения плеера. При необходимости для получения дополнительной информации по подключению обратитесь к руководствам для вашего телевизора, стереосистемы и других устройств.

# <mark>Вид телевизора сзади</mark>

**8**

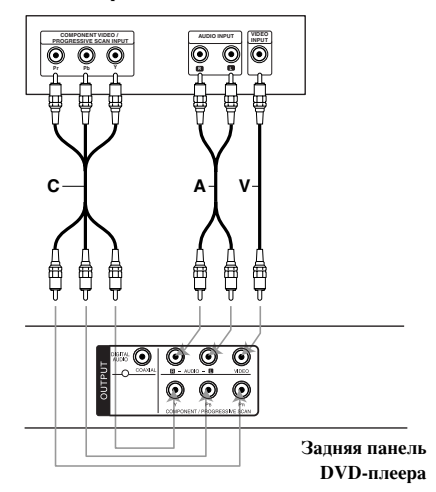

## Подключение видео- и аудиокабелей к **вашему телевизору**

Обязательно подключайте DVD-плеер непосредственно к телевизору, а не к видеомагнитофону. При подключении к видеомагнитофону изображение DVD может быть искажено системой защиты от копирования.

Видео – Соедините гнездо VIDEO OUT (выход видео) DVD-плеера с гнездом видеовхода телевизора с помошью кабеля вилеосигнала (V).

**Аупио** – С помошью кабелей аулиосигналов (А) соедините гнезда выходов левого и правого каналов AUDIO OUT DVD-плеера с гнездами входов левого и правого каналов IN на телевизоре. Не подключайте гнездо AUDIO OUT DVD-плеера к гнезду для подключения проигрывателя (магнитофона) вашей аудиосистемы.

Подключение к компонентному входу -

Соелините разъёмы COMPONENT/PROGRESSIVE SCAN устройства с соответствующими разъёмами телевизионного приёмника при помощи кабеля Y  $P_{B} P_{D}$   $(\Gamma)$ .

### Построчная (прогрессивная) развертка

- Если ваш телевизор поддерживает стандарт высокой чёткости или является устройством "digital ready", вы можете использовать преимущества прогрессивной развёртки DVDплеера для получения изображения наилучшего качества.
- Для получения сигнала построчной развертки необходимо включить установку Progressive в меню настроек (см. страницу 11).
- Построчная развертка не работает при аналоговом подключении видеосигнала (желтое гнездо видеовыхода VIDEO OUT).

# Подключение дополнительного ЗВУКОВОГО О**борудования**

Для воспроизведения звука через дополнительное оборудование подключите его к DVD-плееру.

## Задняя панель DVD-плее<mark>р</mark>а

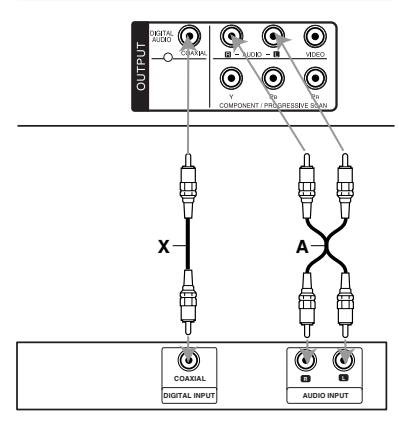

 $\mathbf{y}_{\text{CMI} \text{MTEJ} \mathbf{b}} \text{ (pecивep)}$ 

Изготовлено по лицензии Dolby Laboratories. "Dolby", "Pro Logic", и символ "двойное D" являются торговыми знаками Dolby Laboratories.

**DTS и DTS Digital Out являются** торговыми знаками Digital Theater **Systems, Inc.**

Усилитель, имеющий двухканальный аналоговый вход стерео или Dolby Pro Logic II / Pro Logic: Полключите выхолы левого и правого аудиосигналов AUDIO OUT DVD-плеера к входам левого и правого аудиосигналов IN вашего усилителя, ресивера или стереосистемы с помощью кабелей аудиосигналов (А).

## Усилитель, имеющий двухканальный

цифровой вход стерео (РСМ) или аудио / видео ресивер, имеющий многоканальный декодер (Dolby Digital™, MPEG 2 или DTS): Соедините один из цифровых аудиовыходов DIGITAL AUDIO OUT DVD-плеера (COAXIAL **X** (коаксиальный)) с соответствующим разъемом на вашем усилителе. Используйте дополнительный цифровой (COAXIAL **X** (коаксиальный)) кабель аудио.

## Цифровой многоканальный звук

Наилучшее качество звука достигается при цифровом многоканальном подключении. Для этого вам потребуется многоканальный AV-ресивер, поддерживающий один или несколько аудиоформатов, поддерживаемых вашим DVD-плеером: MPEG 2, Dolby Digital или DTS. Изучите руководство к ресиверу и логотипы на его передней панели.

## Примечания:

- Если формат аудиосигнала цифрового выхода не поддерживается вашим ресивером, ресивер будет производить сильно искаженный звук, или же звука не будет совсем.
- Шестиканальный цифровой пространственный звук при цифровом подключении можно получить только в том случае, если ваш ресивер имеет цифровой многоканальный декодер.

# Отображение на экране

# информации о диске

Вы можете просматривать информацию о лиске на экране.

1. Нажмите кнопку DISPLAY, чтобы отобразить различную информацию о настройках воспроизвеления

Список отображаемых пунктов зависит от типа диска или состояния воспроизведения.

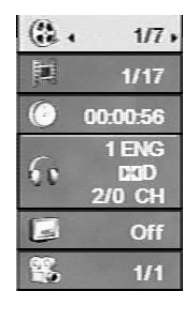

2. Вы можете выбрать пункт меню нажатием кнопок ▲ / ▼ и изменить или выбрать установку нажатием  $K$ HOПO $K$   $\blacktriangleleft$  /  $\blacktriangleright$ 

- $\bullet$  Title (Track) Текущий номер главы (или дорожки) / общее количество глав (или дорожек).
- $\bullet$  Chapter Номер текущего раздела / общее число naзлелов
- Time Истекшее время воспроизведения.
- Audio Выбранный язык воспроизведения аудио или канала.
- $\bullet$  Subtitle Выбранные субтитры.
- Angle Выбранный угол / общее число углов.

#### Примечание:

**10**

Если в течение нескольких секунд не будет нажата любая кнопка, то экранное меню исчезнет.

## Начальные установки

С помощью меню настроек вы можете изменить установки различных элементов, например, изображения и звука. Также среди прочего вы можете задать язык субтитров и меню настроек. Все элементы меню настроек подробно рассмотрены на страницах с  $11$ по 13.

Чтобы вывести на экран меню и убрать меню с экрана: Чтобы отобразить меню, нажмите кнопку SETUP. При повторном нажатии на кнопку SETUP будет выполнен возврат на исходный экран.

### Для перехода не следующий уровень:

Нажмите на пульте дистанционного управления кнопку  $(\blacktriangleright)$ .

## Для перехода на предыдущий уровень:

Нажмите на пульте дистанционного управления кнопку $($ 

## Общие указания по использованию меню

1. Нажмите SETUP. Появится меню настроек.

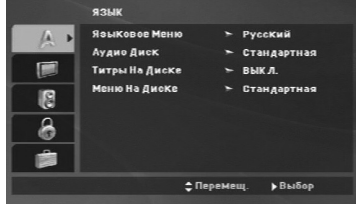

- 2. Выберите нужную опцию с помощью кнопок  $\blacktriangle$  /  $\nabla$ , а затем нажмите  $\blacktriangleright$  для перехода на второй уровень. На экране будет отображена текущая установка для выбранного элемента, а также возможные альтернативные установки.
- 3. Используйте кнопки ▲ / ▼ для выбора второго параметра, после чего нажмите > для перехода на третий уровень.
- 4. Используйте кнопки ▲ / ▼ для выбора нужной установки, а затем нажмите ENTER для подтверждения выбора. Для некоторых элементов требуется выполнить дополнительные шаги.
- 5. Для выхода из меню настроек нажмите SETUP или PLAY.

**üáõä**

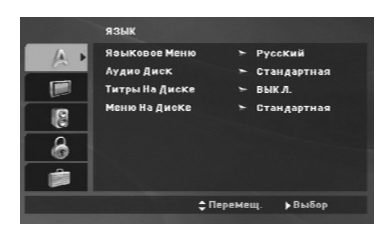

## **Языковое Меню**

Выберите язык выдачи сообщений в меню настройки и окне статуса

### Аудио Диск / Титры На Диске / Меню На Диске

Выберите язык для трека аудио (аудиодиск), субтитров и меню диска.

**Станцартная** – Соответствует оригинальному языку, на котором диск был записан.

**Другие** – Для выбора другого языка нажмите цифровые кнопки, а затем ENTER для ввода соответствующего 4-значного значения в соответствии с перечнем языковых колов на странице 24. Если вы ввели неверный языковой кол. нажмите CLEAR (очистить).

#### **Дисплей**

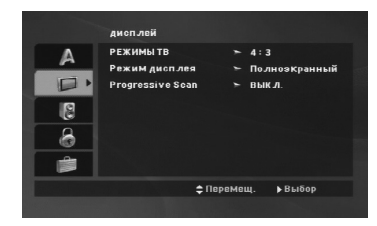

#### **РЕЖИМЫ ТВ**

- 4:3 Выберите, если подключен стандартный телевизор 4:3.
- 16:9 Выберите, если подключен широкоэкранный телевизор 16:9.

#### Режим Лисплея

Установка режима отображения работает только в том случае, если для установки TV Aspect задано значение "4:3".

Почтовый Ящик – Широкоэкранное изображение отображается с полосами в верхней и нижней частях экрана

Полноэкранный – Широкоэкранное изображение выводится на весь экран, а части, которые не входят на экран, обрезаются.

### Progressive Scan (Построчная развертка)

Видео с построчной разверткой обеспечивает наивысшее качество изображения с минимальным мернанием.

Если вы используете разъемы компонентного видео для подключения к телевизору или монитору, совместимому с сигналом построчной развертки, включите построчную развертку.

## Чтобы включить построчную развертку:

Соелините разъём вывола компонентного вилеосигнала устройства со входом вашего телевизора или монитора, настроив их на работу с компонентным входом.

- 1. Выберите "Progressive Scan" в меню Дисплей и нажмите кнопку $\blacktriangleright$
- 2. С помощью кнопок  $\blacktriangle / \blacktriangledown$  выберите установку "Вкл.".
- 3. Чтобы подтвердить выбор, нажмите ENTER. Появится меню подтверждения.
- 4. При отображении на экране меню подтверждения по  $V$ МОЛЧАНИЮ ВЫЛЕЛЯЕТСЯ ЭЛЕМЕНТ  $C$ ancel (отмена).  $\Pi$ ля выделения элемента Enter (ввод) используйте кнопки  $4/6$ .
- 5. При нажатии ENTER плеер перейдет в режим построчной развертки.

#### Осторожно:

Как только булет установлена построчная развертка. изображение будет видно только на телевизоре или мониторе, который поддерживает построчную развертку. Если вы включили Progressive scan (построчную развертку) по ошибке, необходимо выполнить общий сброс устройства. В первую очередь извлеките диск из DVD-плеера. Затем еще раз нажмите кнопку STOP (  $\blacksquare$  ) и удерживайте ее не менее пяти секунд. Для выхода видео будет восстановлена стандартная установка, и изображение опять будет видно на обычном аналоговом телевизоре или мониторе.

Установка и настройка Установка и настройка

## **АУДИО**

Каждый DVD-диск имеет различные опции вывода аудиосигнала. Задайте опции AUDIO для плеера в соответствии с типом используемой аудиосистемы.

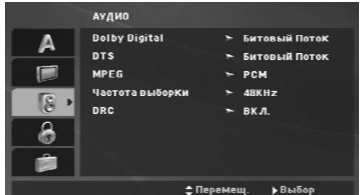

#### **Dolby Digital / DTS / MPEG**

Битовый Поток - Выберите установку "Битовый Поток", если вы подключаете цифровой выход DIGITAL OUT DVD-плеера к усилителю или другому оборудованию с декодером Dolby Digital,<br>DTS или MPEG.

**РСМ** (для Dolby Digital / MPEG) – Выберите эту установку при подключении к двухканальному цифровому стереоусилителю. DVD, закодированные в Dolby Digital или MPEG, будут

автоматически микшироваться для получения лвухканального аулиосигнала РСМ.

ВЫКЛ. (для DTS): Если вы выберите установку "ВЫКЛ.", сигнал DTS не будет выводиться через гнездо цифрового выхода DIGITAL OUT.

#### Частота выборки (Частота)

Если ваш ресивер или усилитель НЕ поддерживает сигналы частотой 96 кГц, выберите установку 48 кГц. При выборе этой установки устройство будет автоматически преобразовывать все сигналы 96 кГц в сигналы 48 кГц. чтобы ваша система могла их декодировать.

Если ваш ресивер или усилитель может работать с сигналами 96 кГц, выберите установку 96 кГц. Чтобы определить возможности вашего усилителя, обратитесь к его документации.

## **DRC**

Формат DVD позволяет наиболее точно и реалистично передавать звуковую дорожку программы. Однако, вы можете сжать динамический диапазон аудиосигнала (то есть уменьшить относительное различие по громкости между самыми громкими и самыми тихими звуками). Это позволяет слушать звуковое сопровождение фильма на малой громкости без потери ясности звука. Для включения этого эффекта задайте для DRC установку "ВКЛ.".

## **БЛОКИРОВКА**

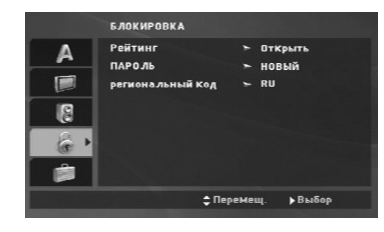

#### Peйтинг

Блокирует воспроизведение дисков DVD в зависимости от рейтинга содержимого. Не все диски классифицированы.

- 1. Выберите в меню БЛОКИРОВКА функцию "Рейтинг" и нажмите ▶.
- 2. Чтобы получить лоступ к опциям меню БЛОКИРОВКА, введите созданный вами пароль. Если вы ещё его не ввели, на пароль высветится запрос.

Наберите пароль и нажмите ENTER. Для подтверждения пароля наберите его ещё раз и нажмите ENTER. Если вы ошиблись при наборе пароля, но ещё не нажали ENTER, нажмите CLEAR.

3. Выберите рейтинг от 1 до 8 с помощью кнопок ▲ / ▼.

**Рейтинг 1-8: Рейтинг "епинина" (1) имеет**  $\overline{a}$  из тити  $\overline{a}$   $\overline{a}$   $\overline{a}$   $\overline{b}$   $\overline{c}$   $\overline{d}$   $\overline{c}$   $\overline{d}$   $\overline{b}$   $\overline{c}$   $\overline{d}$   $\overline{c}$   $\overline{d}$   $\overline{c}$   $\overline{d}$   $\overline{c}$   $\overline{d}$   $\overline{c}$   $\overline{d}$   $\overline{c}$   $\overline{d}$   $\overline{c}$   $\overline{$ "восемь" (8) является наименее ограничивающим.

**Открыть:** При выборе разблокировки родительский контроль будет выключен. и лиски • будут воспроизводиться полностью без ограничений.

4. Нажмите ENTER, чтобы подтвердить ваш выбор рейтинга, а затем нажмите SETUP, чтобы выйти из .<br>меню.

#### **èAPOãb**

Вы можете ввести или изменить пароль.

1. Выберите пункт БЛОКИРОВКА в меню ПАРОЛЬ, после чего нажмите кнопку

#### 2. Чтобы создать новый пароль:

Нажмите ENTER, когда будет выделена опция "НОВЫЙ". Введите новый пароль, используя пронумерованные кнопки, и нажмите ENTER. Введите пароль ещё раз для его подтверждения.

#### **Чтобы изменить пароль:**

Нажмите ENTER, когда высветится опция "ИЗМЕНЕНИЕ". Введите новый пароль при помощи цифровых кнопок, после чего нажмите ENTER. Введите новый пароль, используя пронумерованные кнопки, и нажмите ENTER. Введите пароль ещё раз для его подтверждения.

3. Нажмите SETUP, чтобы выйти из меню.

#### Если Вы забыли свой пароль

Если вы забыли свой пароль, вы можете его удалить слелующим образом:

- 1. Нажмите SETUP, чтобы отобразилось меню Настройки
- 2. Введите число из шести знаков "210499", и защитный код будет очищен.

#### Региональный код

Введите код региона, стандарты которого были использованы для определения рейтинга видеодиска DVD, в соответствие со списком на стр. 24.

- 1. Выберите "региональный код" в меню  $\overrightarrow{B}$  ПОКИРОВКА, а затем нажмите ►
- 2. Следуйте пункту 2, указанному на предыдущей странице (Рейтинг).
- 3. Выберите первый символ с помощью кнопок ▲ / ▼.
- 4. Нажмите ENTER и выберите второй символ при ПОМОЩИ КНОПОК  $\blacktriangle / \blacktriangledown$ .
- 5. Нажмите ENTER, чтобы подтвердить ваш выбор регионального кода.

## **NEXTOE**

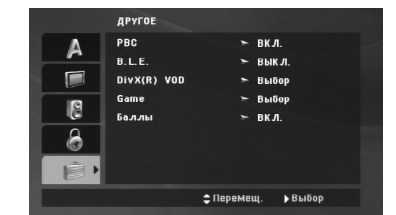

#### **PBC**

Включение и выключение управления воспроизведением (PBC).

**Вкл.:** Видеодиски с РВС воспроизводятся в соответствии с РВС.

Выкл.: Диски Video CD с PBC воспроизводятся точно также, как и Audio CD.

#### **B.L.E. (Увеличение уровня черного)**

Выбор уровня черного для воспроизводимых изображений. Установите в соответствии с вашими предпочтениями и особенностями монитора.

**Вкл.: Расширенная попутоновая шкапа** (отсечение по уровню 0 IRE)

Выкл.: Стандартная полутоновая шкала. (отсечение по уровню 7,5 IRE)

## Примечание:

Функция В.L.E. работает только с системой NTSC.

#### **DivX(R) VOD**

Мы предоставляем вам регистрационный код $\rm Div X^{\circledast}$ VOD (Video On Demand), при помощи которого можно приобретать и брать напрокат видеозаписи в сервисных центрах, использующих технологии DivX® VOD. За более подробной информацией обратитесь на сайт www.divx.com/vod.

- 1. Выберите параметр "DivX(R) VOD", после чего нажмите кнопку
- 2. Нажмите ENTER, пока выбран режим «Select» (выбор) и отображается код регистрации. При помощи данного кода вы можете арендовать или приобрести видеофильмы в системе DivX® VOD на сайте www.divx.com/vod. Выполните приведенные инструкции и загрузите файл на диск для дальнейшего воспроизведения на плеере.

## 3. Лля выхода нажмите ENTER.

#### Примечание:

Загруженные файлы можно воспроизвести только на вашем плеере.

#### Game (*II*TP**bI**)

С помощью плеера вы можете играть в игры, используя дистанционное управление. (См. главу «GAME» на стр. 21-22).

**Выбор:** на экране телевизора появляется игровое меню.

#### **Каллы**

Когда воспроизведение главы/раздела/дорожки будет полностью закончено, на экране будут показаны набранные очки в сопровождении звука фанфар. Вкл.: Включить функцию "Баллы"

# Выкл.: Выключить функцию "Баллы"

Диски, в которых используется функция Баллы:

- DVD-лиски
- DVD караоке диски • VCD-диски, содержащие более 2 треков

#### Примечание:

• Функция Баллы доступна только при подсоединенном микрофоне.

- Если счёт ниже 80, то звук фанфар не
- воспроизводится. Характер звука фанфар зависит от количества набранных очков.
- Если при проигрывании обычного лиска ланная функция включена и микрофон полсоелинен, баллы логут появиться на экране во время проигрывания. Чтобы этого избежать, отключите данную функцию или отсоелините микрофон.

# Эксплуатация

# Основные функции

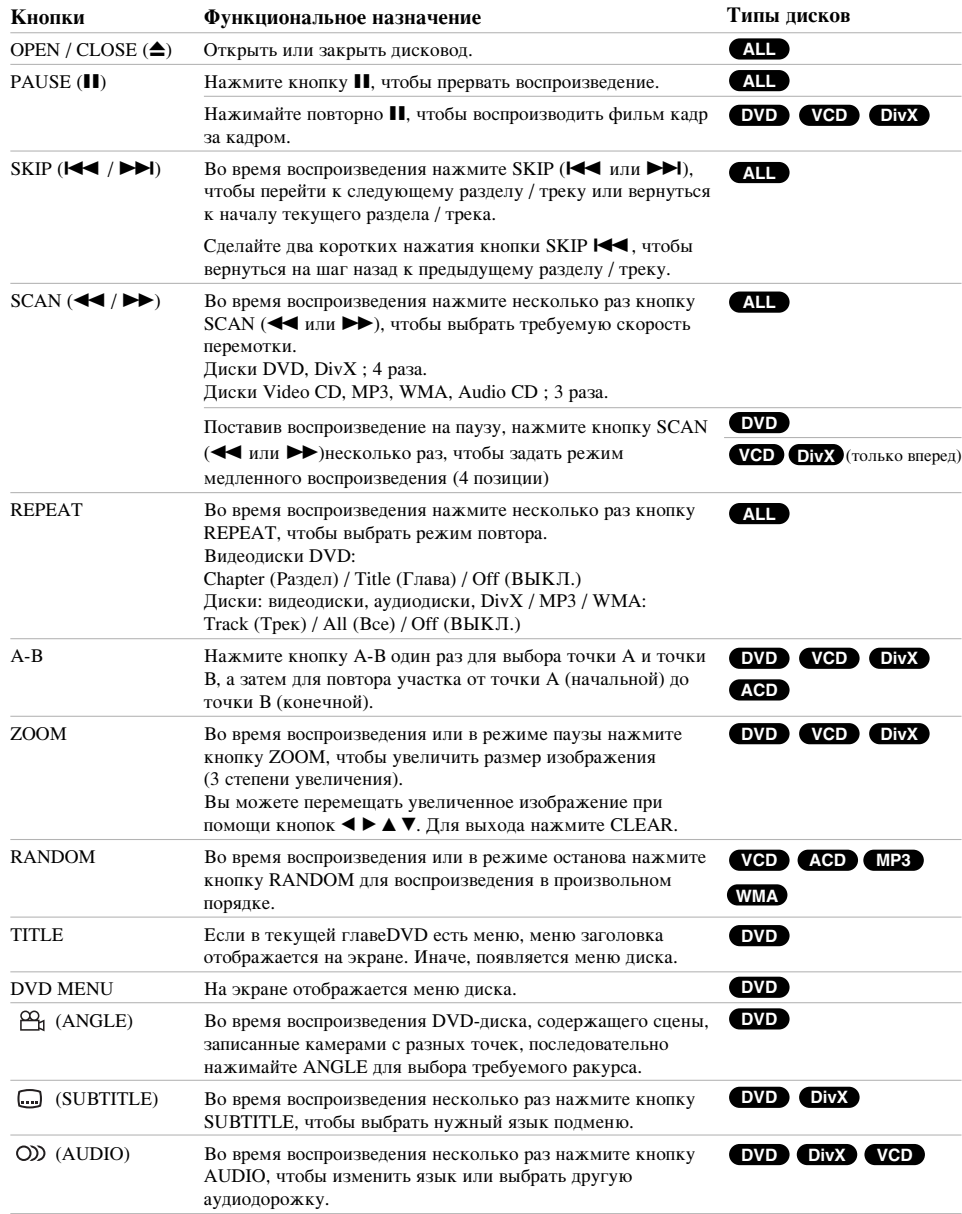

 $\frac{1}{\sqrt{2}}$ 

 $\overline{1}$ 

#### Замечания по основным функциям:

- Чтобы использовать функцию повтора на видеодиске (Video CD) с РВС, вам необходимо отключить РВС (значение Off) в меню настройки (см. "РВС" на стр. 13)
- Если в режиме повторного воспроизведения раздела (дорожки) однократно нажать кнопку SKIP ( $\blacktriangleright\blacktriangleright$ I), происходит выход их данного режима.
- Для некоторых DVD функция изменения масштаба может не работать.
- При воспроизвеление DVD-лиска, солержащего сцены. записанные в разных ракурсах, на экране телевизора будет мигать индикатор ракурса, показывающий на 'О́ДО ини ита индинитер рануран, непизианитель
- Если вы однократно нажмёте кнопку **Н**А в течение 3 секунд после начала раздела/дорожки, то начнётся воспроизвеление прелылушей главки/лорожки.

## Пополнительные функции

#### Поиск по времени **DVD VCD DivX**

Для начала воспроизведения в любой заданный момент времени на диске:

- 1. Нажмите во время воспроизведения кнопку DISPLAY. 2. Нажимая  $\blacktriangle / \blacktriangledown$ , выберите значок часов, после чего появится "-:--:--
- 3. Введите требуемое начальное время в часах, минутах и секундах в порядке слева направо. Если вы ввели неправильные числа, нажмите CLEAR (очистить), чтобы стереть их. Затем введите правильные числа.
- 4. Нажмите ENTER для подтверждения введенных данных. Воспроизведение начнется с заданного момента времени.

#### Поиск маркера **DVD VCD** DivX

#### **Ввод** маркера

Вы можете начать воспроизведение с одного из девяти сохраненных в памяти моментов времени. Для ввода маркера в требуемой позиции на диске нажмите кнопку MARKER (маркер). На телеэкране кратковременно<br>появится значок Marker. Повторяя данные действия, можно ввести вплоть до девяти маркеров.

#### Вызов снабженной маркером сцены и удаление *<u>M*</u>*x***<sub>***<b><i>x***</del>**</sub>

- Во время воспроизведения диска нажмите кнопку SEARCH (поиск). На экране появится меню поиска маркера.
- 2. В течение 9 секунд вы можете, нажимая  $\overline{k}$ нопки  $\blacktriangleleft$  /  $\blacktriangleright$ , выбрать номер маркера, который хотите активизировать или удалить.
- 3. Нажмите кнопку ENTER (ввод), и воспроизведение начнется с промаркированной сцены. Либо нажмите кнопку CLEAR (удаление), и маркер с данным номером будет стерт из списка.
- 4. Вы можете начать воспроизведение для любого маркера, вводя его номер в меню поиска маркера.

## Запоминание последнего кадра

## **DVD ACD VCD1.1**

Данный плеер сохраняет в памяти последний кадр с последнего просмотренного диска. Последний кадр  $\overline{a}$  остается в памяти, паже если вы уберете лиск из плеера или выключите питание. Если вы загрузите диск, содержащий записанный в память кадр, этот кадр будет автоматически вызван.

#### Примечание:

Панный плеер не сохранит калр с лиска, если вы , като со стали со стали со стали с проигрывание диска.

#### Экранная заставка

Экранная заставка появляется, когда DVD-плеер находится в режиме остановки в течение приблизительно пяти минут. После отображения экранной заставки в течение пяти минут DVD-плеер автоматически выключится.

#### Выбор системы

Вам необходимо выбрать подходящий режим для телевизионной системы. Если на дисплее отображается сообщение, что лиск отсутствует, нажмите и удерживайте кнопку PAUSE/STEP более 5 секунд для ПОЛУЧЕНИЯ ВОЗМОЖНОСТИ ВЫбрать систему (PAL, NTSC или Auto).

# Эксплуатация Эксплуатация

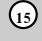

# Воспроизведение аудио КОМПАКТ-ДИСКОВ ИЛИ **файлов φορΜατα MP3/WMA.**

Данное устройство может воспроизводить Audio CD или файлы в формате MP3/WMA.

### **MP3 / WMA / аудио компакт-диски**

Как только вы вставляете лиск в лисковол плеера. на экране телевизора появляется меню.

Нажмите ▲ / ▼ для выбора дорожки/файла, затем нажмите PLAY либо ENTER, после чего начнётся воспроизвеление.

Вы можете воспользоваться разнообразными функциями управления воспроизведением. Обратитесь на стр. 14-15.

#### **ID3 TAG**

• При воспроизведении файлов, содержащих такую информацию, как, например, название трека, вы можете просмотреть ее, нажав DISPLAY. [ Title, Artist, Album, Year, Comment ]

#### $Co**Ber**:$

**16**

- Нажмите DVD MENU для перехода на следующую страницу
- На лиске с файлом MP3/WMA, JPEG и MOVIE, вы можете переключаться между меню MUSIC, PHOTO и MOVIE. Нажмите кнопку TITLE, после чего вверху меню будет выделено слово MUSIC, PHOTO или MOVIE.

### Совместимость писков МРЗ / WMA с панным плеером ограничена и определяется следующим:

- Частота дискретизации: в диапазоне  $8$  48 кГц
- (MP3), в диапазоне 32 48 кГц (WMA) • Скорость передачи данных в битах: в диапазоне<br>8 - 320 кбит/сек (МР3), 32 - 192 кбит/сек (WMA)
- Плеер не способен считывать файлы MP3/WMA с
- расширением, отличающимся от ".mp3" / ".wma". Физическим форматом CD-R должен быть ISO 9660
- Если файлы MP3 / WMA записывались с использованием программного обеспечения, не создающего файловую систему (напр., Direct-CD), файлы MP3 / WMA не смогут быть воспроизведены. Рекомендуется использовать программу Easy-CD Creator, создающую файловую CHCTEMY ISO 9660
- Имена файлов должны состоять максимум из 8 символов и лолжны включать в себя расширение .mp3 или .wma.
- Они не должны содержать специальных символов, таких как  $/$ ? \* : "  $\lt$  > 1 и т.л.
- Общее число файлов и каталогов на диске должно быть меньше  $650$ .
- Лля получения оптимального качества воспроизведения на данном DVD-плеере требуется, чтобы диски и записи отвечали определенным техническим стандартам. Записанные DVD автоматически приводятся в соответствие с этими стандартами. Существует множество различных форматов записываемых дисков (включая CD-R, содержащий файлы MP3 или WMA), поэтому для гарантии совместимости при воспроизвелении необходимо выполнение определенных предварительных условий (см. выше).

Потребители должны помнить, что для получения (скачивания) файлов и музыки в формате МРЗ / WMA через Интернет требуется разрешение. Наша компания не обладает правами на выдачу такого разрешения. Разрешение может быть получено только у **владельца авторского права.** 

## Воспроизведение запрограммированных треков

Функция программирования позволяет сохранять ваши любимые треки с любого диска в памяти плеера. Можно запрограммировать до 30 треков одновременно.

- 1. Вставьте аудиодиск или диск с файлами форматов<br>MP3/WMA. Появляется меню AUDIO CD или MUSIC.
- 2. Нажмите кнопку PROGRAM. Появится метка <sup>®</sup>. **Примечание:** нриме шиле:<br>Нажмите кнопку PROGRAM еще раз, чтобы выйти из режима редактирования программы,

затем метка <sup>•</sup> исчезает.

**Видеодиск:** Нажмите PROGRAM при остановленном воспроизведении. Появится меню программирования.<br>Нажмите PROGRAM снова и удерживайте несколько секунд для выхода из меню.

#### Примечание:

Для использования функции воспроизведения запрограммированных треков на видеодисках с<br>функцией РВС вы должны отключить РВС в установочном меню (смотрите раздел "РВС" на стр. 13).

- 3. Выберите дорожку в общем списке и нажмите ENTER для помещения выбранной дорожки в  $C\overline{U}$ и $C\overline{O}K$  программы
- **СШЕСА ПРЕГРАМИЛИ**<br>Повторите то же самое для других треков. 4. Выберите трек, который вы хотите начать прослушивать, из запрограммированного списка (Программа).
- 5. Нажмите PLAY или ENTER, чтобы начать воспроизвеление. Воспроизвеление начнется в запрограммированном вами порядке. Воспроизведение остановится после того, как все запрограммированные треки будут проиграны по одному разу.
- 6. Чтобы продолжить воспроизведение в обычном<br>режиме, выберите файл из списка, а затем<br>нажмите PLAY.

## Повторение запрограммированных треков Нажмите REPEAT для выбора желаемого

- режима повтора.
- TRACK: повторяет текущий трек. • ALL: повторяет все запрограммированные треки.
- Выкл.: не воспроизводит треки повторно.

#### Примечание:

Если вы нажмете ▶▶ один раз во время повторного воспроизведения, функция повторного воспроизведения будет отменена

#### Удаление трека из запрограммированного списка

- 1. При помощи кнопок ▲ ▼ ◀ ▶ выберите файл для удаления из списка Program (программа).
- 2. Нажмите кнопку CLEAR (Удалить). Повторите шаги с 1 по 2 для того, чтобы удалить  $\overline{a}$ ополнительные треки в списке

#### Удаление всего запрограммированного списка

#### С помощью кнопок А ▼ 4 ► выберите "ОЧИСТИТЬ BCE" и нажмите ENTER.

#### Примечание:

Программы также удаляются после отключения питания или извлечения лиска.

# Воспроизведение DVD-дисков в **dopmaTe VR**

Это устройство будет воспроизводить диск DVD-R/RW, сеанс записи в формате DVD-Video на котором был закрыт (финализирован) DVD-рекордером.

Это устройство будет воспроизводить диск DVD-RW, записанный в формате Video Recording (VR).

1. Вставьте диск и задвиньте лоток. На экране телевизионного приемника появится меню DVD-VR.

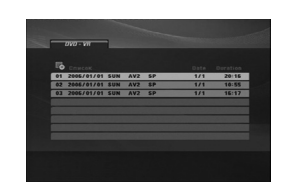

2. Нажимая кнопки ▲ / ▼, выберите дорожку, а затем нажмите PLAY или ENTER, начнется воспроизведение.

3. Нажмите DVD MENU для перехода в меню списка.

## Примечание:

- Незакрытые (с сохранением возможности дальнейшей записи) DVD-R/RW диски не могут быть проиграны на данном плеере.
- Некоторые диски DVD-VR содержат данные CPRM, читаемые только DVD рекордером. Плеер не поддерживает эти вилы лисков

#### **óÚÓ Ú‡ÍÓ "CPRM"?**

СРRМ представляет собой систему защиты от копирования (с системой скремблирования), позволяющей записывать только вещательные программы для однократного копирования. CPRM означает Content Protection for Recordable Media (защита содержимого перезаписываемых носителей информации).

Эксплуатация Эксплуатация

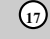

## Просмотр файлов формата **JPEG**

Это устройство может воспроизводить файлы в dopmare JPEG.

1. Вставьте носитель с записанными файлами JPEG. На экране ТВ появится меню РНОТО (фотоальбом).

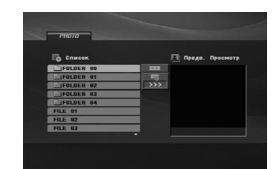

- 2. Нажимайте кнопки  $\blacktriangle / \blacktriangledown$  для выбора каталога, после чего нажмите ENTER. Будет выдан список файлов в каталоге.
- 3. Если необходимо просмотреть конкретный файл, выберите файл при помощи кнопок  $\blacktriangle$  /  $\nabla$ , а затем нажмите кнопку ENTER или PLAY.
- 4. Чтобы вернуться в меню РНОТО во время просмотра изображений, нажмите STOP.

#### $C$ **OReT:**

- Если вы нахолитесь в списке файлов, и вам необходимо вернуться в предыдущее меню, при помощи кнопок ▲ / ▼ выберите нужный пункт **E** и нажмите ENTER.
- Нажмите DVD MENU для перехода на следующую страницу.
- Можно выбрать четыре режима показа слайдов  $\mathbf{E}_6$ : >>> (быстрый), >> (нормальный) и > (медленный). Переместите курсор при помощи кнопок  $\blacktriangle$  ▼ < **■** Выберите нужный параметр и нажмите ENTER.
- На диске с файлом MP3/WMA, JPEG и MOVIE, вы можете переключаться между меню MUSIC, PHOTO и MOVIE. Нажмите кнопку TITLE, после чего вверху меню будет выделено слово MUSIC, PHOTO или MOVIE.
- Во время просмотра изображений нажмите кнопку RETURN, чтобы скрыть меню помощи

#### Показ слайло**в**

**18**

 $\overline{C}$  помощью кнопок  $\blacktriangle$  ▼  $\blacktriangle$  ► выделите значок (показ слайлов) и нажмите ENTER.

#### Показ неподвижного изображения

- 1. В процессе показа слайдов нажмите PAUSE/STEP. После этого плеер перейдет в режим паузы.
- 2. Для возврата в режим показа слайдов нажмите PLAY или снова PAUSE/STEP.

## Переход к другому файлу

Нажимайте SKIP ( $\blacktriangleright$  или  $\blacktriangleright$ ) либо кнопки с  $K$ VDCODOM ( $\blacktriangleleft$  или $\blacktriangleright$ ) при просмотре изображения лля перемещения к следующему или предыдущему файлу.

#### Изменение масштаба отображения

Во время просмотра изображений нажмите кнопку ZOOM, чтобы увеличить размер видеоизображения (3 степени увеличения).

Вы можете перемешать увеличенное изображение при ПОМОЩИ КНОПОК  $\blacktriangleleft$   $\blacktriangleright$   $\blacktriangle$   $\blacktriangledown$ .

#### Поворот изображения

Для вращения картинки по часовой стрелке или против часовой стрелки в процессе просмотра изображения нажимайте кнопки  $\blacktriangle$  /  $\blacktriangledown$ .

#### **Прослушивание MP3/WMA музыки с просмотром** изображения

- 1. Вставьте в плеер диск, содержащий два типа файлов.
- 2. Нажмите TITLE для вывода меню PHOTO.
- 3. Используя кнопки ▲ / ▼, выберите графический  $\ddot{\mathbf{h}}$ aйπ
- 4. С помощью кнопки ► выберите значок ■• и нажмите ENTER. Начнется воспроизведение. Воспроизведение будет продолжаться, пока не будет нажата кнопка STOP.

#### $Co**Ber**:$

Для прослушивания желаемых треков во время просмотра графических файлов запрограммируйте нужные треки в меню "MUSIC" и повторите вышеописанные действия

#### Совместимость этого плеера с дисками, содержащими JPEG-изображения, ограничивается следующим:

- В зависимости от размера и количества JPEG-файлов чтение содержимого диска данным устройством может занять довольно продолжительное время. Если через несколько минут на экране не отображаются данные, возможно, объём некоторых файлов слишком велик уменьшите разрешение файлов JPEG до размера менее 2 метапикселей (2760 х 2048 пикселей) и создайте новый диск.
- Общее число файлов и каталогов на диске должно быть меньше  $650$ .
- Некоторые диски могут оказаться несовместимыми с плеером вследствие другого формата записи или из-за состояния диска
- При компоновке компакт-диска убедитесь, что все выбранные файлы имеют расширения ".jpg".
- Если файлы имеют расширения ".jpe" или ".jpeg", переименуйте их в файлы ".jpg".
- Данный DVD-плеер не способен считывать файлы с именами без расширения ".jpg", даже если эти файлы отображаются как файлы изображений JPEG в Windows Explorer (проводнике).

# Воспроизведение видеофайлов **dopmata** DivX

Плеер позволяет воспроизводить файлы DivX.

1. Вставьте носитель с записанным файлом DivX. На телеэкране появится меню MOVIE.

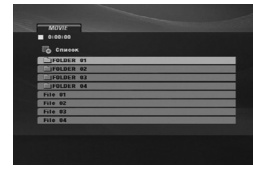

- 2. Нажимайте ▲ / ▼ для выбора каталога, после чего нажмите ENTER. Будет выдан список файлов в каталоге.
- 3. Если необходимо просмотреть конкретный файл, выберите файл при помощи кнопок $\blacktriangle$  /  $\blacktriangledown$ , а затем нажмите кнопку ENTER или PLAY. Вы можете воспользоваться разнообразными функциями управления воспроизведением. Обратитесь на стр. 14-15.
- 4. Для возврата к меню MOVIE во время воспроизведения нажмите STOP.

### $C$ **OReT:**

- Если вы находитесь в списке файлов меню MUSIC и желаете вернуться в список каталогов, с помощью кнопок  $\blacktriangle$  /  $\nabla$  выделите  $\blacksquare$  и нажмите ENTER.
- Нажмите DVD MENU для перехода на следующую страницу.
- На диске с файлом MP3/WMA, JPEG и MOVIE, вы может переключаться между меню MUSIC, PHOTO и MOVIE. Нажмите кнопку TITLE, после чего вверху меню будет выделено слово MUSIC, РНОТО или MOVIE.
- Субтитры на диске могут отображатьтся неправильно, если заголовок DivX загружен через интернет.
- Если в меню настройки субтитров диска нет языка субтитров DivX, необходимого для воспроизведения вашего диска, субтитры могут отображаться неправильно.

#### Примечание по отображению субтитров DivX

Если субтитры не отображаются должным образом, выполните следующую процедуру 1. Нажмите и удерживайте SUBTITLE примерно на 3

секунды. Булет вылан языковой кол.

- 2. С помощью кнопок  $\blacktriangleleft / \blacktriangleright$  изменяйте код языка, пока субтитры не будут отображаться правильно.
- 3. Возобновите воспроизведение с помощью кнопки **ENTER**

## **Примечание:**

Чтобы данный прибор отображал подзаголовок названия файла DivX, он должен совпадать с названием файла DivX.

### Совместимость диска DivX с данным плеером **ОГраничивается следующими условиями:**

- Возможное значение разрешения файла DivX менее 720x576 (W x H) пикселей.
- Название файла субтитров DivX ограничено 56 знаками
- Если код невозможно воспроизвести в файле DivX, на дисплее может появиться символ " \_
- Если число кадров превышает 30 за 1 секунду, режим работы данного устройства может быть нарушен.
- Если видео- и аудиоданные записанного файла **НЕ ЧЕПЕТУЮТСЯ, ТО ВЫВОЛЯТСЯ ЛИОО ВИЛЕО-ИЛИ** аvпиопанные.
- Если файл записан с помощью GMC, устройство поддерживает только одноточечный уровень записи.  $*$  GMC?

GMC – это сокращение от Global Motion Compensation (универсальная компенсация движения изображения). Это инструмент кодирования, указанный в стандарте MPEG4. Некоторые кодеры  $MPEG4$ , как DivX, имеют ланную опцию. Существуют разные уровни GMC-кодирования, которые обычно называются одноточечная, двухточечная или трехточечная GMC.

## **Воспроизволимый файл DivX**

.avi, .mpg, .mpeg

## Воспроизводимый формат субтитров

SubRip(\*.srt/\*.txt) SAMI(\*.smi) SubStation Alpha(\*.ssa/\*.txt) MicroDVD(\*.sub/\*.txt) SubViewer 2.0(\*.sub/\*.txt) TMPlayer(\*.txt) Dvd Subtitle System(\*.txt)<br>VobSub (\*.sub) → Sub/idx, потоковый формат

#### Воспризводимый формат Codec

"DIVX3.xx ", "DIVX4.xx ", "DIVX5.xx ", "MP43 ", "3IVX ".

### Воспроизводимый аудиоформат

"Dolby Digital ", "DTS ", "PCM ", "MP3 ", "WMA ".

- Частота дискретизации: в пределах 8 48 кГц
- (МР3), в пределах 32 48 кГц (WMA) Скорость передачи данных: в пределах 8 - 320
	- кбит/с (MP3), 32 192 кбит/с (WMA)

Эксплуатация

Эксплуатация

#### Использование функции караоке

- 1. Загрузите караоке-диск.
- 2. Перед подключением микрофона установите регулятор уровня сигнала микрофона MIC VOL на минимальный уровень, чтобы предотвратить акустическую обратную связь (напр., громкий "воющий" звук).
- 3. Подключите микрофон к гнезду MIC.

#### **Примечание:**

Если микрофон не подключен, меню функции "караоке" не появится.

- 4. Нажмите кнопку PLAY для запуска воспроизведения.
- 5. Отрегулируйте уровень сигнала микрофона с помощью регулятора MIC VOL, и можете начать исполнение песни. Если вы хотите задать параметры KARAOKE, следуйте шагам 6-8.
- 6. Нажмите во время воспроизведения кнопку KARAOKE. Появится меню KARAOKE.
- 7. С помошью кнопок  $\triangle$ / $\blacktriangledown$  выберите желаемый параметр (ЕСНО (эхо), MELODY (мелодия), VOICE (голос), ЕFFECT(ЭФФЕКТ) или КЕҮ(тон)). Содержимое дисплея будет меняться, как показано на диаграмме ниже.

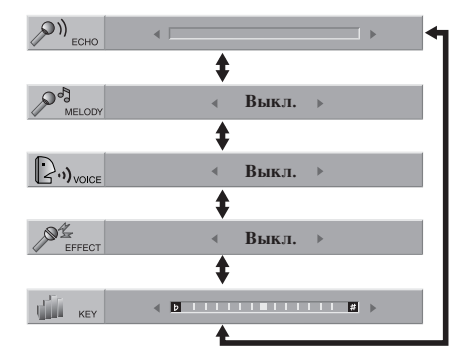

8. Используйте кнопки < > Для изменения значений выбранных пунктов.

**ECHO:** Вы можете изменить громкость эха нажатиями кнопок  $\blacktriangle$ 

**20**

**MELODY:** Если вы желаете петь только для  $\Gamma$ руппы или оркестра сопровожления, не имеющего ведущей мелодии вокального аккомпанемента, отключите функцию MELODY (значение Off).

**VOICE:** Если вы хотите петь дуэтом с записанным караоке-исполнителем, выберите желаемый голос.

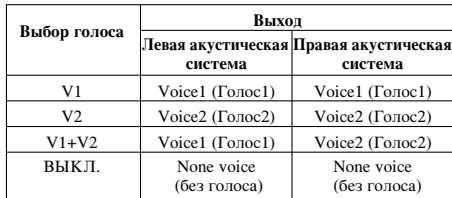

**EFFECT:** Вы можете попробовать специальные эффекты. При каждом нажатии кнопки **4** эффект меняется в порядке, указанном ниже.  $B$ **L**KJI.  $\rightarrow$  FLANGE  $\rightarrow$  CHORUS

**KEY:** Ключ можно изменить, нажимая кнопки  $\blacklozenge$ 

## **Примечание:**

Управление ключом, когда DVD-плеер подключен к усилителю (ресиверу) по цифровому каналу, может привести к отключению звука на фронтальных правых/левых КОЛОНКАХ, ПОЛКЛЮЧЕННЫХ К УСИЛИТЕЛЮ (ресиверу). В этом случае необходимо изменить режим звучания на усилителе (ресивере) для выхода акустических систем.

9. Нажмите KARAOKE для выхода из меню KARAOKE.

#### Примечание:

- Во время специальных режимов воспроизведения микрофон может отключаться (напр. при замедленном воспроизведении).
- Функция "караоке" действует только с караоке-СОВМЕСТИМЫМИ ДИСКАМИ
- Меню VOICE и MELODY могут быть недоступны на некоторых караоке-дисках.
- Для получения более полных данных обратитесь к информации, поставляемой с диском.
- При воспроизведении диска, кодированного в формате DTS, звук микрофона отсутствует.

# **GAME (ИГРЫ)**

## Данный DVD-плеер содержит 5 игр. Чтобы начать игру:

- 1. Нажмите SETUP. Появится установочное меню.
- 2. Используйте клавиши ▲ / ▼ для выбора опции меню "Пругие", затем нажмите ►, чтобы перейти на второй уровень.
- 3. Используйте клавиши ▲ / ▼ для выбора "GAME (ИГРЫ)", затем нажмите ► чтобы перейти на третий уровень.
- 4. Нажмите ENTER, когда замигает опция "Выбор". На экране телевизора появится игровое меню.
- 5. Используйте клавиши ▲ / ▼ для выбора игры, затем нажмите ENTER.
- 6. Нажмите клавишу «Назад» (RETURN). Появляется меню Return. Используйте клавиши  $\blacktriangleleft / \blacktriangleright$ , чтобы выбрать вариант «Да» ("Yes"), а затем нажмите «ВВОД» (ENTER), чтобы вернуться к ранее СПОЖИВШЕМУСЯ ПОПОЖЕНИЮ

## **Same game**

В эту игру играют, удаляя все шары на экране.

Сдвиньте курсор, чтобы выбрать шар, который хотите удалить.

Затем лважлы нажмите «Ввол» (Enter) и выбранный шар будет удален.

Если более двух шаров одного цвета расположены рялом, то только в этом случае вы можете улалить все  $\overline{2}$ ти шары

Когда все шары на экране удалены, вы можете перейти на следующий уровень.

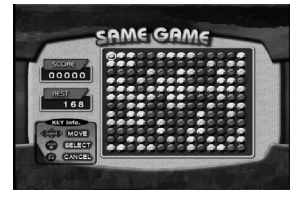

## Ключевая конфигурация:

RETURN: Отменить выбор. ENTER: Выбор  $\blacktriangle$  /  $\blacktriangleright$  /  $\blacktriangle$  /  $\blacktriangleright$  : Перемещайте курсор

## Acorn (Желvпи)

Основная цель данной игры - сбор желудей. Когда вы проходите один этап, в следующем этапе количество желудей и скорость игры увеличиваются. Когда вы пройдете этап 10, на экране появится позиция игрового Meuro.

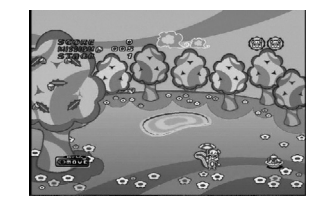

### **Ключевая информация:**

- $\blacktriangleleft$ : Перелвигает объект влево
- •: Передвигает объект вправо

## **Шанхай** (Shanghai)

В эту игру играют выбирая и удаляя два одинаковых  $6\pi$ . $\alpha$ 

Сдвиньте курсор, чтобы выбрать первый блок и второй блок, который хотите удалить, после чего вы можете удалить оба выбранных блока.

Оба блока можно выбрать если эти блоки соединены линией, направление которой можно изменить только один раз.

Когда все блоки на экране удалены, вы можете перейти на следующий уровень.

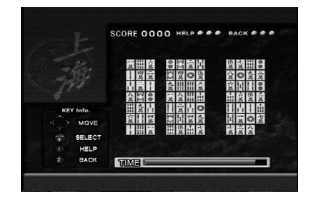

## $\blacktriangle$  **/ ► / ▲ / ▼**: Перемещайте курсор ENTER: Выбор

1 (HELP): Автоматически выбирается блок, который можно улалить.

2 (ВАСК): Восстанавливается блок, который был недавно удален.

**21**

Эксплуатация

Эксплуатация

## **Black jack (Блэкджек)**

это карточная игра. Выигрывает тот, у кого количество очков в картах равно 21. Игроку и дилеру раздается по 2 карты. Затем игрок выбирает, взять ли еще карту (Hit), или использовать то, что пришло на раздаче (Stand). Вы можете взять то количество карт, которое вам нужно.

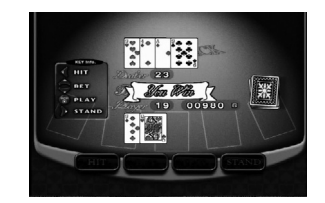

## Назначение клавиш:

ENTER: начать игру.

- $\blacktriangleleft$ : Hit
- $\blacktriangleright$ : Stand
- $\blacktriangle$  /  $\blacktriangledown$ : Увеличьте размер ставки с 10G до 100G.

## Othello (Отелло)

Данная игра заключается в следующем: вы ставите одну из ваших фишек на доску рядом с фишкой противника таким образом, чтобы захватить ряд фишек противника напротив вашего ряда, ъыстроенного на доске. Игра прекращается, когда доска полностью заставлена фишками.

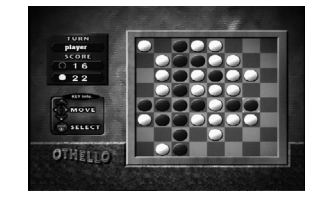

Ключевая конфигурация:

ENTER: Выбор  $\blacktriangle$  /  $\blacktriangleright$  /  $\blacktriangle$  /  $\blacktriangleright$  : Перемещайте курсор

# Справочные данные

# Управление с помощью пульта дистанционного управления другими телевизионными

## приемниками

С помошью вхоляшего в комплект поставки пульта дистанционного управления вы можете регулировать уровень звука, выбирать источник входного сигнала и управлять питанием телевизионного приемника LG.

Также вы можете регулировать уровень звука, выбирать источник входного сигнала и управлять питанием телевизионного приемника другой фирмы (не LG). Если фирма-изготовитель вашего телевизора указана в нижеприведенной таблице, установите соответствующий код изготовителя.

- 1. Удерживая нажатой кнопку TV POWER (питание ТВ), нажимайте кнопки с цифрами для выбора кода изготовителя вашего ТВ (см. таблицу ниже).
- 2. Отпустите кнопку TV POWER.

#### Номера кодов управляемых **ТВ**

Если в списке перечислено несколько кодовых номеров, вводите их по одному до тех пор, пока не найлете кол. соответствующий вашему телевизионному приемнику.

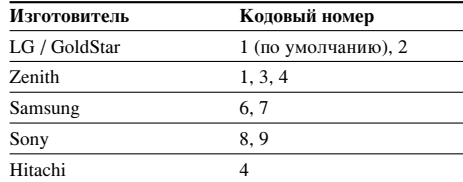

#### Примечания:

- Для некоторых моделей телевизоров часть кнопок, либо все кнопки не действуют даже после ввода правильного кода изготовителя.
- Когда вы вводите новый кодовый номер, ранее введенный коловый номер стирается.
- После замены батарей в пульте дистанционного управления введенный вами кодовый номер будет сброшен, и установится заданный по умолчанию код. В этом случае установите требуемый кодовый номер снова.

## Настройка видеорежимов

- При проигрывании некоторых дисков изображение может мерцать или на прямых строках могут появиться «ползающие точки». Это означает, что вертикальная интерполяция или разуплотнение импульсных сигналов неилеально согласовано с лиском. В этом случае качество изображения можно VЛУЧШИТЬ ИЗМЕНЕНИЕМ РЕЖИМА ВИЛЕОВОСПРОИЗВЕЛЕНИЯ.
- Чтобы изменить режим видео во время воспроизведения, нажмите и удерживайте DISPLAY в течение около 3 секунд. Новый выбранный номер режима видео отображается на экране телевизора. •<br>Проверьте, улучшилось ли качество изображения. Если нет, повторяйте указанную выше процедуру до тех пор, пока качество изображения не улучшится.
- Последовательность смены режимов видео $\cdot$  $MODE1 \rightarrow MODE2 \rightarrow MODE3 \rightarrow MODE1$
- При выключении питания режим видео вернется в исходное состояние (MODE1).

## $Co**Ber**:$

Подробное описание видеорежимов: **MODE1:** Описание формата DVD видео (кино- или видеоматериала) берется с самого диска.

спавнительно небольшой линамики

**MODE2:** Формат выбирается на основе содержимого, записанного с прогрессивной разверткой. **MODE3:** Режим для воспроизведения видеоматериала

#### Примечание:

Эта настройка применима только если в меню установок включен режим прогрессивного сканирования.

> Справочные данные Справочные данные

## **Коды языков**

<u>Используйте данный список для выбора языка, необходимого для следующих начальных установок:</u> Аудио Диск, Титры На Диске, Меню На Диске.

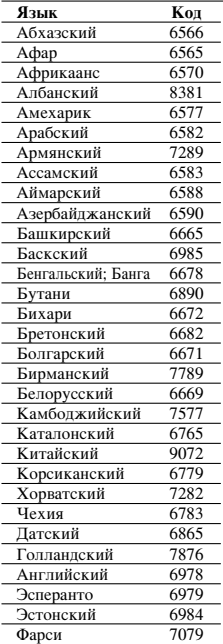

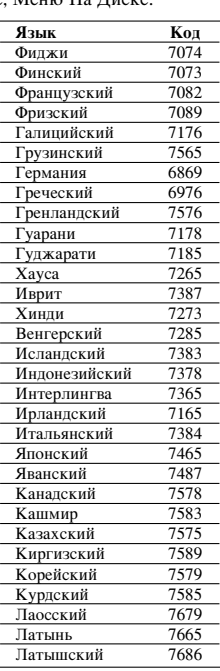

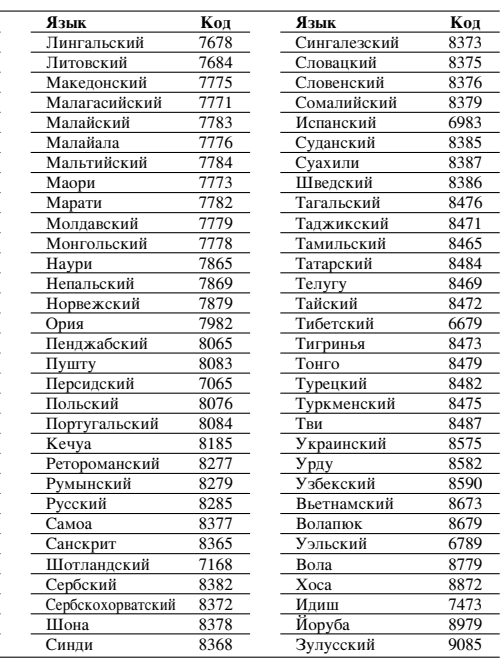

 $\mathbb{L}$ 

# Региональный код

Выберите код региона из данного списка.

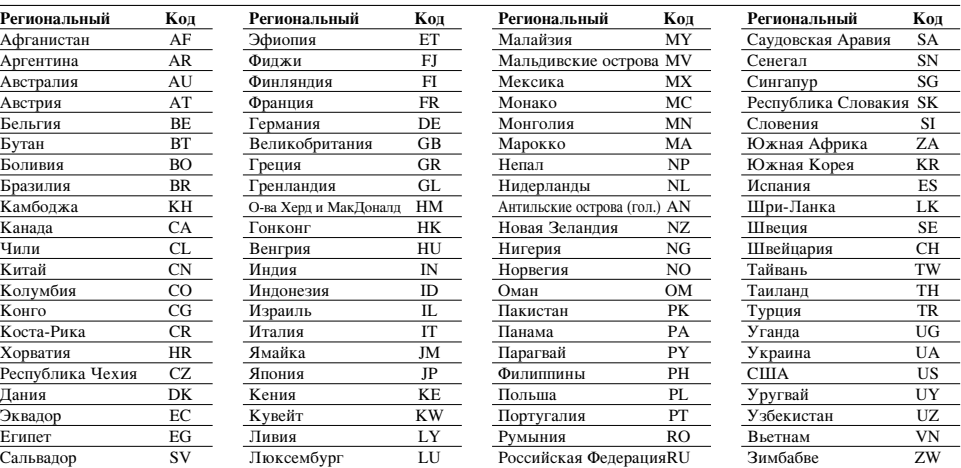

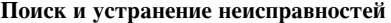

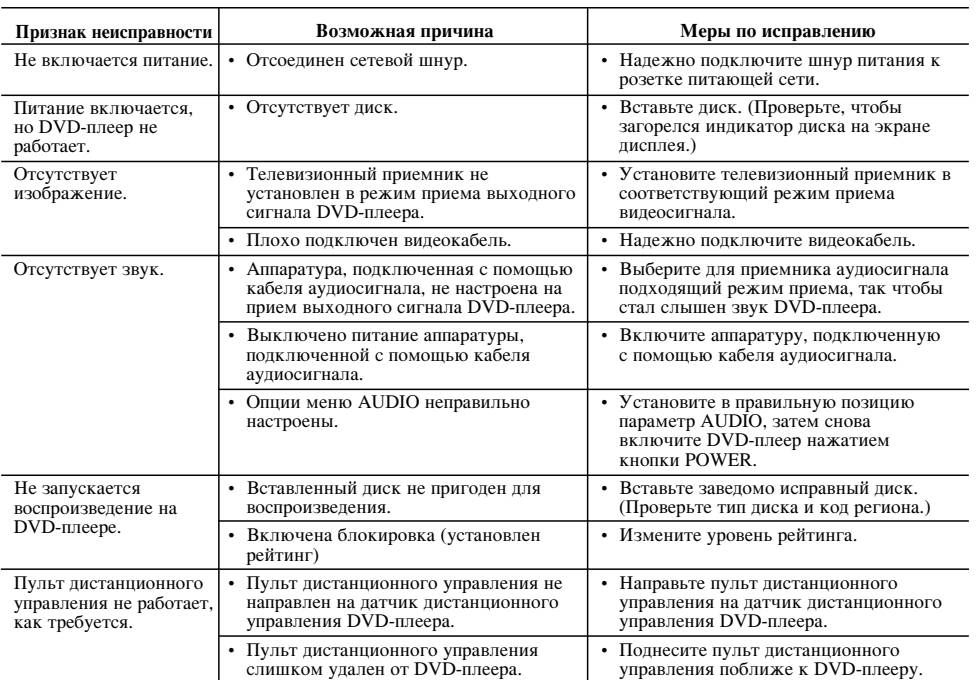

## **Технические характеристики**

## Общие характеристики

Электропитание: 200-240 В перем. тока, 50/60 Гц

Потребляемая мощность: 8Вт

Габаритные размеры (прибл.):

360 х 35 х 202 мм (14 х 1,4 х 7,9 дюйма)  $(HI x B x A)$  без опоры **Общий вес (примерно):** 1,4 кг (3,0 фунта)

Диапазон температур при эксплуатации: от 5 до 35 °C (от 41 до 95 °F)

**Влажность при эксплуатации:** от 5 до 90 %

## **Выхолы**

Видеовыход:  $1,0$  В (размах) 75 Ом, отрицат. синхр., гнездо RCA х 1

COMPONENT VIDEO OUT (компонетный видеовыход): (Y) 1,0 В (размах), 75 Ом, отрицат. синхр., гнездо RCA х 1 (Pb)/(Pr) 0,7 В (размах), 75 Ом, гнездо RCA х 2

**А**удиовыход:

2,0 В эфф. (1 кГц, 0 дБ), 600 Ом, гнездо RCA (L, R) х 1

## Цифровой выход (коаксиальный):

0,5 В (размах), 75 Ом, гнездо RCA x 1

# **Система**

 $\overline{\text{J}}\text{a}$ зер: Полупроводниковый лазер, длина волны – 650 нм Система цветности сигнала: PAL / NTSC

Частотная характеристика: DVD (PCM 96 κΓц): от 8 Γц до 44 кГц DVD (PCM 48  $\kappa\Gamma$ II): ot 8  $\Gamma$ II до 22  $\kappa\Gamma$ II СD: от 8  $\Gamma$ ц до 20 к $\Gamma$ ц

## Отношение сигнал-шум:

Более 90 дБ (только для разъемов аналогового выхода ANALOG OUT) Нелинейные искажения: Менее 0,02%

Динамический диапазон: Более 95 дБ (DVD/CD)

Принадлежности:  $B$ идеокабель (1), аудиокабель (1), пульт дистанционного управления (1), батареи (2)

Примечание: Дизайн и характеристики могут быть изменены без каких-либо предварительных уведомлений.

Free Manuals Download Website [http://myh66.com](http://myh66.com/) [http://usermanuals.us](http://usermanuals.us/) [http://www.somanuals.com](http://www.somanuals.com/) [http://www.4manuals.cc](http://www.4manuals.cc/) [http://www.manual-lib.com](http://www.manual-lib.com/) [http://www.404manual.com](http://www.404manual.com/) [http://www.luxmanual.com](http://www.luxmanual.com/) [http://aubethermostatmanual.com](http://aubethermostatmanual.com/) Golf course search by state [http://golfingnear.com](http://www.golfingnear.com/)

Email search by domain

[http://emailbydomain.com](http://emailbydomain.com/) Auto manuals search

[http://auto.somanuals.com](http://auto.somanuals.com/) TV manuals search

[http://tv.somanuals.com](http://tv.somanuals.com/)